# SeeBeyond™ eBusiness Integration Suite

# UN/EDIFACT ETD Library User's Guide

Release 4.5.3

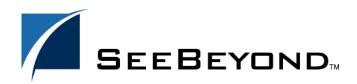

The information contained in this document is subject to change and is updated periodically to reflect changes to the applicable software. Although every effort has been made to ensure the accuracy of this document, SeeBeyond Technology Corporation (SeeBeyond) assumes no responsibility for any errors that may appear herein. The software described in this document is furnished under a License Agreement and may be used or copied only in accordance with the terms of such License Agreement. Printing, copying, or reproducing this document in any fashion is prohibited except in accordance with the License Agreement. The contents of this document are designated as being confidential and proprietary; are considered to be trade secrets of SeeBeyond; and may be used only in accordance with the License Agreement, as protected and enforceable by law. SeeBeyond assumes no responsibility for the use or reliability of its software on platforms that are not supported by SeeBeyond.

e\*Gate, e\*Insight, e\*Way, e\*Xchange, e\*Xpressway, eBI, iBridge, Intelligent Bridge, IQ, SeeBeyond, and the SeeBeyond logo are trademarks and service marks of SeeBeyond Technology Corporation. All other brands or product names are trademarks of their respective companies.

© 1999–2002 by SeeBeyond Technology Corporation. All Rights Reserved. This work is protected as an unpublished work under the copyright laws.

This work is confidential and proprietary information of SeeBeyond and must be maintained in strict confidence. Version 20021111174911.

# **Contents**

| List of Figures                                               | 6        |
|---------------------------------------------------------------|----------|
| List of Tables                                                | 7        |
| Chapter 1                                                     |          |
| Introduction                                                  | 8        |
| User's Guide Purpose and Scope                                | 8        |
| Intended Audience                                             | 8        |
| Document Organization                                         | 9        |
| Writing Conventions                                           | 9        |
| Supporting Documents                                          | 11       |
| SeeBeyond Web Site                                            | 11       |
| Chapter 2                                                     |          |
| Overview of UN/EDIFACT                                        | 12       |
| UN/EDIFACT Components                                         | 12       |
| Message Structure                                             | 13       |
| Messages<br>Segment Table                                     | 14<br>20 |
| Loops                                                         | 20       |
| Envelopes                                                     | 21       |
| UNA segment                                                   | 21       |
| Control messages  Delimiters                                  | 22<br>22 |
| ETD Libraries                                                 | 22       |
| UN/EDIFACT Versus X12                                         | 23       |
| Security                                                      | 24       |
| Examples of EDI Usage                                         | 24       |
| Overview of EDI Payments Processing                           | 24       |
| Exchange of remittance information                            | 24       |
| Routing of remittance information  Exchange of payment orders | 25<br>25 |
| Functions a payment must perform                              | 25<br>25 |
| Formats for transporting a payment                            | 26       |

| Issuance of a payment order  Payment-Related EDI Transactions  X12                       | 26<br>27<br>27  |
|------------------------------------------------------------------------------------------|-----------------|
| UN/EDIFACT                                                                               | 27              |
| Understanding Enveloping Scenarios                                                       | 28              |
| Point-to-point scenario                                                                  | 29              |
| End-to-end scenario                                                                      | 30              |
| Payment Acknowledgments                                                                  | 30              |
| Implementation                                                                           | 31              |
| Implementation in e*Gate Structures                                                      | 31<br>32        |
| Validations, translations, enveloping, and acknowledgments                               | 32              |
| Chapter 3                                                                                |                 |
| UN/EDIFACT Template Installation                                                         | 33              |
| System Requirements                                                                      | 33              |
| External System Requirements                                                             | 34              |
| Installing UN/EDIFACT ETD Templates                                                      | 35              |
| Windows NT and Windows 2000                                                              | 35              |
| Before installation                                                                      | 35              |
| Installation procedure UNIX                                                              | 35<br><b>38</b> |
| Before installation                                                                      | 38              |
| Installation procedure                                                                   | 39              |
| Files and Directories Created by the Installation                                        | 39              |
| UN/EDIFACT directories                                                                   | 40              |
| Chapter 4                                                                                |                 |
| UN/EDIFACT ETD Library                                                                   | 43              |
| UN/EDIFACT Files and Directories                                                         | 43              |
| UN/EDIFACT Batch, Interactive, and Envelope File Names                                   | 43              |
| Existing v3 Envelope Names Existing v4 Envelope Names                                    | 43<br>45        |
| Chapter 5                                                                                |                 |
| Editors and Java Methods                                                                 | 49              |
| Using the ETD Editor to View and Test an .xsc File                                       | 49              |
| To open an .xsc file                                                                     | 49              |
| To test Java and Monk ETDs against sample data using the Java and Monk ETD Editors       | 50              |
| Delimiters in an .xsc File Using the Collaboration Rules Editor to Validate an .xsc file | 50<br>51        |
| Customizing a Java ETD                                                                   | 51              |

#### **Contents**

| UN/EDIFACT Java Methods          | 52       |
|----------------------------------|----------|
| Methods to Set or Get Delimiters | 52       |
| setDefaultEdifactDelimiters      | 52       |
| getSegmentTerminator             | 52<br>53 |
| setSegmentTerminator             | 54       |
| getElementSeparator              | 54       |
| setElementSeparator              | 55       |
| getSubelementSeparator           | 55       |
| setSubelementSeparator           | 56       |
| getRepetitionSeparator           | 57       |
| setRepetitionSeparator           | 57       |
| validate (no parameters)         | 58       |
| validate (one parameter)         | 58       |
| Index                            | 60       |

# **List of Figures**

| Figure 1 | Example Payment Scenario                  | 28 |
|----------|-------------------------------------------|----|
| Figure 2 | Select Sub-components Dialog Box          | 37 |
| Figure 3 | v3 Envelope Segments                      | 44 |
| Figure 4 | v4 Batch Envelope Segments                | 46 |
| Figure 5 | v4 Interactive Envelope Segments          | 46 |
| Figure 6 | Example of an .xsc File in the ETD Editor | 50 |

# **List of Tables**

| Table 1  | Batch Messages Defined in Version D00A                    | 14 |
|----------|-----------------------------------------------------------|----|
| Table 2  | X12-UN/EDIFACT Envelope Comparison                        | 21 |
| Table 3  | X12-UN/EDIFACT Payment Order/Remittance Advice Comparison | 27 |
| Table 4  | Other Related Transactions                                | 28 |
| Table 5  | Sample X12 and UN/EDIFACT Headers                         | 29 |
| Table 6  | Types of UN/EDIFACT and X12 Acknowledgments               | 31 |
| Table 7  | Key Terms of EDI Processing                               | 31 |
| Table 8  | Location of UN/EDIFACT ETD Libraries on CD-ROMs           | 35 |
| Table 9  | UN/EDIFACT ETD Library Directory Structure for Monk       | 40 |
| Table 10 | UN/EDIFACT ETD Library Directory Structure for Java       | 41 |
| Table 11 | v3 Control Message                                        | 44 |
| Table 12 | v3 Batch Segments                                         | 44 |
| Table 13 | v4 Control Message                                        | 47 |
| Table 14 | v4 Segments                                               | 47 |

# Introduction

This chapter introduces you to this user's guide, its general purpose and scope, and its organization. It also provides sources of related documentation and information.

**Note:** For Java only: If you are upgrading from version 4.5.1 or earlier, you must recompile all Collaborations that use these ETDs after installing the new version.

# 1.1 User's Guide Purpose and Scope

This document acquaints you with the SeeBeyond Technology Corporation™ (SeeBeyond™) UN/EDIFACT ETD Library, which is a feature of the SeeBeyond e\*Gate Integrator system, and tells you how to install and use the UN/EDIFACT ETD Library.

This manual includes:

- Overview of UN/EDIFACT, including examples of a batch message and a segment table
- Procedures for installing UN/EDIFACT files and where to find them after installation
- Lists of sample file and directory names in the UN/EDIFACT ETD Library

**Important:** Any operation explanations given here are generic, for reference purposes only, and do not necessarily address the specifics of setting up and/or operating individual e\*Gate systems.

This document does not contain information on software installation and system administration procedures (see "Supporting Documents" on page 11).

# 1.2 Intended Audience

The reader of this guide is presumed to be a developer or system administrator with responsibility for maintaining the e\*Gate system, to have moderate to advanced level knowledge of Windows NT and Windows 2000 operations and administration, and to be thoroughly familiar with Windows-style GUI operations.

# 1.3 **Document Organization**

This document is organized topically as follows:

- Chapter 1 "Introduction" gives a general preview of this document, its purpose, scope, and organization.
- Chapter 2 "Overview of UN/EDIFACT" provides an overview of UN/EDIFACT, including examples of a batch message and a segment table, along with additional information about their components, structure, and validation rules.
- Chapter 3 "UN/EDIFACT Template Installation" explains how to install UN/EDIFACT files and where to find them after installation.
- Chapter 4 "UN/EDIFACT ETD Library" lists sample file and directory names in the UN/EDIFACT ETD Library.

# 1.4 Writing Conventions

The writing conventions listed in this section are observed throughout this document.

#### **Hypertext Links**

When you are using this guide online, cross-references are also hypertext links and appear in **blue text** as shown below. Click the **blue text** to jump to the section.

For information on these and related topics, see "Parameter, Function, and Command Names" on page 10.

#### **Command Line**

Text to be typed at the command line is displayed in a special font as shown below.

```
java -jar ValidationBuilder.jar
```

Variables within a command line are set in the same font and bold italic as shown below.

```
stcregutil -rh host-name -rs schema-name -un user-name -up password -ef output-directory
```

#### **Code and Samples**

Computer code and samples (including printouts) on a separate line or lines are set in Courier as shown below.

```
Configuration for BOB_Promotion
```

However, when these elements (or portions of them) or variables representing several possible elements appear within ordinary text, they are set in *italics* as shown below.

path and file-name are the path and file name specified as arguments to **-fr** in the **stcregutil** command line.

#### **Notes and Cautions**

Points of particular interest or significance to the reader are introduced with *Note*, *Caution*, or *Important*, and the text is displayed in *italics*, for example:

**Note:** The Actions menu is only available when a Properties window is displayed.

#### **User Input**

The names of items in the user interface such as icons or buttons that you click or select appear in **bold** as shown below.

Click **Apply** to save, or **OK** to save and close.

#### **File Names and Paths**

When names of files are given in the text, they appear in **bold** as shown below.

Use a text editor to open the **ValidationBuilder.properties** file.

When file paths and drive designations are used, with or without the file name, they appear in **bold** as shown below.

In the **Open** field, type **D:\setup\setup.exe** where **D:** is your CD-ROM drive.

#### Parameter, Function, and Command Names

When names of parameters, functions, and commands are given in the body of the text, they appear in **bold** as follows:

The default parameter **localhost** is normally only used for testing.

The Monk function **iq-put** places an Event into an IQ.

You can use the **stccb** utility to start the Control Broker.

#### **Additional Conventions**

**Windows Systems** — The e\*Gate system is fully compliant with both Windows NT and Windows 2000 platforms. When this document references Windows, such statements apply to both Windows platforms.

**UNIX Systems** — This guide uses the backslash ("\") as the separator within path names. If you are working on a UNIX system, please make the appropriate substitutions.

e\*Gate is fully compatible with Compaq Tru64 V4.0F, V5.0A, and V5.1A.

# 1.5 Supporting Documents

The following SeeBeyond documents provide additional information about the Alerts and log files as explained in this guide:

- ASC X12 ETD Library User's Guide
- Batch e\*Way Intelligent Adapter User's Guide
- e\*Gate Integrator Alert Agent User's Guide
- e\*Gate Integrator Installation Guide
- e\*Gate Integrator Intelligent Queue Services Reference Guide
- e\*Gate Integrator SNMP Agent User's Guide
- e\*Gate Integrator System Administration and Operations Guide
- e\*Gate Integrator User's Guide
- Monk Developer's Reference
- SeeBeyond eBusiness Integration Suite Deployment Guide
- SeeBeyond eBusiness Integration Suite<sup>™</sup> Primer
- Standard e\*Way Intelligent Adapters User's Guide

See the *e\*Insight eBusiness Integration Suite Primer* for a complete list of e\*Gate-related documentation. You can also refer to the appropriate Microsoft Windows or UNIX documents, if necessary.

# 1.6 SeeBeyond Web Site

The SeeBeyond Web site is your best source for up-to-the-minute product news and technical support information. The site's URL is:

http://www.seebeyond.com

# Overview of UN/EDIFACT

This chapter presents an overview of UN/EDIFACT, including examples of a batch message and a segment table, along with additional information about their components, structure, and validation rules.

# 2.1 UN/EDIFACT Components

UN/EDIFACT stands for United Nations/Electronic Data Interchange for Administration, Commerce and Transport. It is a standard, developed for the electronic exchange of machine-readable information between businesses.

The UN/EDIFACT Working Group (EWG) develops, maintains, interprets, and promotes the proper use of the UN/EDIFACT standard. UN/EDIFACT is broadly used in Europe and other parts of the world.

UN/EDIFACT messages are structured according to very strict rules. Messages are in ASCII format. The standard defines all these message elements, their sequence, and also their grouping.

The UN/EDIFACT ETD Library allows e\*Gate and e\*Xchange customers to easily visualize the structures within a graphical user interface and to build up business rules (Collaborations) through drag and drop technology.

#### **Monk ETD files**

Monk ETD (.ssc) files define the structure and syntax of message formats that are used to identify, validate, and translate message data content. An ETD library includes ETD files for industry standard message formats. The UN/EDIFACT ETD Library includes ETD files for all messages in UN/EDIFACT versions D95A through D01C.

In the UN/EDIFACT ETD Library, there is a separate subdirectory for each Monk version of UN/EDIFACT, for example: edifact\_d99a, edifact\_d99b. Each version directory contains all transaction sets for that version (for more information, see "ETD Libraries" on page 22). ETD files for segments contained in the transaction sets are in their own subdirectory, so the user can select from only the transaction sets, unless further drill-down is desired.

#### Java ETD files

Java ETD (.xsc) files define the structure and syntax of message formats that are used to identify, validate, and translate message data content. Java ETDs also contain .jar files, which function much like Zip files in that they compress and store Java .class files. The .class files support the .xsc structure (message, parsing, and validation). Java also uses a Standard Exchange Format (SEF) file, which allows users to add extra validation scripts.

Since Java ETDs function differently than the Monk ETDs, a separate UN/EDIFACT ETD Library, with separate subdirectories for each Java version of UN/EDIFACT must also be maintained, for example: edifact\_d99a, edifact\_d99b. Each version directory contains all transaction sets for that version.

#### Monk UN/EDIFACT messages

UN/EDIFACT publishes the messages for each version separately from the envelopes (header and trailer segments) that are used with those messages.

The messages are published on the Web at:

http://www.gefeg.com/en/standard/edifact/index.htm

The envelopes are published on the Web at:

#### http://www.gefeg.com/jswg/

A new version of UN/EDIFACT messages is released twice a year, containing most of the messages in the previous version, plus any new messages that have been approved by the standards organization. The envelopes are updated with a new version infrequently.

#### Java UN/EDIFACT messages

Java uses a secondary UN/EDIFACT format that is different from the standard UN/EDIFACT format. The secondary format uses a SEF file, which has structure, as well as methods and functions that can act upon the message.

# 2.1.1 Message Structure

The term *message structure* (also called a transaction set structure) refers to the way in which data elements are organized and related to each other for a particular EDI transaction.

In e\*Gate, a message structure is called an Event Type Definition (ETD). Each message structure (ETD) consists of the following:

Physical hierarchy

The predefined way in which envelopes, segments, and data elements are organized to describe a particular UN/EDIFACT EDI transaction.

Delimiters

The specific predefined characters that are used to mark the beginning and end of envelopes, segments, and data elements.

#### Properties

The characteristics of a data element, such as the length of each element, default values, and indicators that specify attributes of a data element—for example, whether it is required, optional, or repeating.

For example, the transaction set structure of invoices that you send to trading partners defines the header, trailer, segment, and data element required by invoice transactions. Installation of UN/EDIFACT ETD Library templates for a specific version includes transaction set structures for each of the transactions available in that version. You can use these structures as provided, or customize them to suit your business needs.

e\*Gate uses the message structure to interpret the actual message coming in or going out. There is a message structure for each UN/EDIFACT transaction.

The list of transactions provided is different for each version of UN/EDIFACT.

## 2.1.2 Messages

As an example, Table 1 below lists the batch messages, along with their function, that are defined in version D00A:

**Table 1** Batch Messages Defined in Version D00A

| Name   | Function                                                             |  |
|--------|----------------------------------------------------------------------|--|
| APERAK | Application error and acknowledgement message                        |  |
| AUTHOR | Authorization message                                                |  |
| BALANC | Balance message                                                      |  |
| BANSTA | Banking status message                                               |  |
| BAPLIE | Bayplan/stowage plan occupied and empty locations message            |  |
| BAPLTE | Bayplan/stowage plan total numbers message                           |  |
| BERMAN | Berth management message                                             |  |
| BMISRM | Bulk marine inspection summary report message                        |  |
| BOPBNK | Bank transactions and portfolio transactions report message          |  |
| BOPCUS | Balance of payment customer transaction report message               |  |
| BOPDIR | Direct balance of payment declaration message                        |  |
| BOPINF | Balance of payment information from customer message                 |  |
| BUSCRD | Business credit report message                                       |  |
| CALINF | Vessel call information message                                      |  |
| CASINT | Request for legal administration action in civil proceedings message |  |
| CASRES | Legal administration response in civil proceedings message           |  |
| CHACCO | Chart of accounts message                                            |  |
| CLASET | Classification information set message                               |  |
| CNTCND | Contractual conditions message                                       |  |

 Table 1
 Batch Messages Defined in Version D00A (Continued)

| COACSU COMMERCIAL account summary message COARRI COARRI Container discharge/loading report message CODECO Container gate-in/gate-out report message CODENO Permit expiration/clearance ready notice message 5 COEDOR Container special handling order message COHAOR COLREQ Request for a documentary collection message COMPUS COMPUS COMPUS COMPUS COMPUS CONAPW Advice on pending works message CONDPV Direct payment valuation message CONDRA Drawing administration message CONDRA Drawing organization message CONEST Establishment of contract message CONITT Invitation to tender message CONQVA Payment valuation message CONQVA Quantity valuation message CONQVA CONPVA Response of pending works message CONTEN Tender message CONTEN Tender message CONTEN Tender message CONAPW Contributions for payment COPARN Container announcement message COPANM Container pre-notification message COPARR Container discharge/loading order message COPRAR Container release order message COPROR CORTAIN Container suffing/stripping confirmation message COSTCO Container suffing/stripping confirmation message COSTCO Container suffing/stripping order message COSTCO Container suffing/stripping order message COSTCO Container suffing/stripping order message COSTCO Container suffing/stripping order message COSTCO Container suffing/stripping order message CREADV Credit advice message CREADV Credit advice message CUSCAR Customs cargo report message CUSCAR Customs cargo report message CUSCAR Customs cargo report message CUSCAP CUSCAP Customs express consignment declaration message CUSCAP CUSCAP CUS | Name   | Function                                           |
|----------------------------------------------------------------------------------------------------|--------|----------------------------------------------------|
| CODECO Container gate-in/gate-out report message CODENO Permit expiration/clearance ready notice message 5 COEDOR Container stock report message COHAOR Container special handling order message COLREQ Request for a documentary collection message COMDIS Commercial dispute message CONAPW Advice on pending works message CONDPV Direct payment valuation message CONDRA Drawing administration message CONDRO Drawing organization message CONEST Establishment of contract message CONPVA Payment valuation message CONQVA Quantity valuation message CONQVA Quantity valuation message CONQVA CONQVA Quantity valuation message CONTEN Tender message CONWQD Work item quantity determination message COPAYM CONTIBUTION CONTIBUTION CONTITUTION CONTIBUTION CONTITUTION CONTIBUTION CONTITUTION CONTIBUTION CONTIBUTION CONTIBUTIO | COACSU | Commercial account summary message                 |
| CODENO Permit expiration/clearance ready notice message 5 COEDOR Container stock report message COHAOR Container stock report message COHAOR Container special handling order message COLREQ Request for a documentary collection message COMDIS Commercial dispute message CONAPW Advice on pending works message CONAPW Direct payment valuation message CONDRA Drawing administration message CONDRA Drawing organization message CONBRA Drawing organization message CONEST Establishment of contract message CONITT Invitation to tender message CONYA Payment valuation message CONQVA Quantity valuation message CONQVA Quantity valuation message CONQVA Response of pending works message CONTEN Tender message CONWQD Work item quantity determination message CONAYM Contributions for payment COPARN Container announcement message COPINO Container pre-notification message COPINO Container release order message COPRAR Container release order message COSTCO Container stuffing/stripping confirmation message COSTOR Container stuffing/stripping confirmation message COSTOR Container stuffing/stripping order message CREADV Credit advice message CREADV Credit advice message CREEXT Extended credit advice message CUSCAR Customs cargo report message CUSCAR Customs cargo report message CUSCAR Customs express consignment declaration message CUSEXP Customs declaration message                                                                                                    | COARRI | Container discharge/loading report message         |
| COEDOR COHAOR Container stock report message COHAOR COLREQ Request for a documentary collection message COMDIS Commercial dispute message CONAPW Advice on pending works message CONDPV Direct payment valuation message CONDRA Drawing administration message CONDRO Drawing organization message CONEST Establishment of contract message CONITT Invitation to tender message CONQVA Payment valuation message CONQVA Quantity valuation message CONQVA Quantity valuation message CONTEN Tender message CONWQD Work item quantity determination message COPAYM CONTIDUTIONS COPAN CONTIDUTIONS COPAN CONTIDUTIONS COPAN CONTIDUTIONS COPAN CONTIDUTIONS CONTIDUTIONS COPAN CONTIDUTIONS COPAN CONTIDUTIONS COPAN CONTIDUTIONS COPAN CONTIDUTIONS COPAN CONTIDUTIONS COPAN CONTIDUTIONS COPAN CONTIDUTIONS COPAN CONTAINER CONTAINER COPAN CONTAINER CONTAINER COPAN CONTAINER CONTAINER CONTAINER COREOR CONTAINER CONTAINER CONTAINER CONTAINER CONTAINER CORTIONS CONTAINER CORTIONS CONTAINER CORTIONS CONTAINER CORTIONS CONTAINER CORTIONS CONTAINER CORTIONS CONTAINER CORTIONS CONTAINER CORTIONS CONTAINER CORTIONS CORTIONS CONTAINER CORTIONS CORTIONS CORE | CODECO | Container gate-in/gate-out report message          |
| COHAOR Container special handling order message COLREQ Request for a documentary collection message COMDIS Commercial dispute message CONAPW Advice on pending works message CONDPV Direct payment valuation message CONDRA Drawing administration message CONDRO Drawing organization message CONEST Establishment of contract message CONITT Invitation to tender message CONITT Invitation message CONQVA Payment valuation message CONRPW Response of pending works message CONRPW Response of pending works message CONWQD Work item quantity determination message COPAYM CONTEN Tender message COPAYM Contributions for payment COPARN Container announcement message COPINO Container pre-notification message COPRAR Container discharge/loading order message COREOR CONTEN Container stuffing/stripping confirmation message COSTCO Container stuffing/stripping order message COSTCO Container stuffing/stripping order message COSTOR Container stuffing/stripping order message COSTOR Container stuffing/stripping order message CREADV Credit advice message CREADV Credit advice message CREEXT Extended credit advice message CUSCAR Customs cargo report message CUSCAR Customs declaration message CUSPED Periodic customs declaration message                                                                                                    | CODENO | Permit expiration/clearance ready notice message 5 |
| COLREQ Request for a documentary collection message COMDIS Commercial dispute message CONAPW Advice on pending works message CONDPV Direct payment valuation message CONDRA Drawing administration message CONDRO Drawing organization message CONEST Establishment of contract message CONITT Invitation to tender message CONPVA Payment valuation message CONQVA Quantity valuation message CONRPW Response of pending works message CONTEN Tender message CONWQD Work item quantity determination message COPAYM Contributions for payment COPARN Container announcement message COPINO Container pre-notification message COPARR Container discharge/loading order message COSTCO Container stuffing/stripping confirmation message COSTCO Container stuffing/stripping order message COSTCO Container stuffing/stripping order message COSTOR Container stuffing/stripping order message CREADV Credit advice message CREADV Credit advice message CREEXT Extended credit advice message CUSCAR Customs cargo report message CUSCAR Customs declaration message CUSPED Periodic customs declaration message                                                                                                    | COEDOR | Container stock report message                     |
| COMDIS COMMERCIAL dispute message CONAPW Advice on pending works message CONDPV Direct payment valuation message CONDRA Drawing administration message CONDRO Drawing organization message CONEST Establishment of contract message CONITT Invitation to tender message CONPVA Payment valuation message CONPVA Quantity valuation message CONRPW Response of pending works message CONTEN Tender message CONWQD Work item quantity determination message COPAYM CONTIDUTIONS for payment COPARN CONTIDUTIONS for payment COPARN CONTIDUTIONS CONTIDUTIONS for payment COPARN CONTIDUTIONS CONTIDUTIONS for payment COPARN CONTINE Tender announcement message COPINO CONTINE CONTIDUTIONS for payment COPARN CONTIDUTIONS for payment COPARN CONTIDUTIONS for | COHAOR | Container special handling order message           |
| CONAPW CONDRY Direct payment valuation message CONDRA Drawing administration message CONDRO Drawing organization message CONDRO Drawing organization message CONEST Establishment of contract message CONITT Invitation to tender message CONPVA Payment valuation message CONPVA Quantity valuation message CONRPW Response of pending works message CONTEN Tender message CONWQD Work item quantity determination message COPAYM CONTIDUTIONS for payment COPARN CONTIDUTIONS for payment COPARN CONTIDUTIONS for payment COPARN CONTIDUTIONS for payment COPARN CONTIDUTIONS for payment COPARN CONTIDUTIONS for payment COPARN CONTIDUTIONS for payment COPARN CONTIDUTIONS for payment COPARN CONTIDUTIONS for payment COPARN CONTIDUTIONS for payment COPARN CONTIDUTIONS for payment COPARN CONTAINS for payment COPARN CONTAINS for pa | COLREQ | Request for a documentary collection message       |
| CONDRA Drawing administration message CONDRO Drawing organization message CONDRO Drawing organization message CONEST Establishment of contract message CONITT Invitation to tender message CONPVA Payment valuation message CONQVA Quantity valuation message CONRPW Response of pending works message CONTEN Tender message CONWQD Work item quantity determination message COPAYM Contributions for payment COPARN Container announcement message COPINO Container pre-notification message COPRAR Container discharge/loading order message COREOR Container stuffing/stripping confirmation message COSTCO Container stuffing/stripping order message COSTOR Container stuffing/stripping order message COREADV Credit advice message CREADV Credit advice message CREADU Multiple credit advice message CUSCAR Customs cargo report message CUSCAR Customs declaration message CUSEXP Customs express consignment declaration message                                                                                                    | COMDIS | Commercial dispute message                         |
| CONDRA Drawing administration message CONDRO Drawing organization message CONEST Establishment of contract message CONITT Invitation to tender message CONPVA Payment valuation message CONQVA Quantity valuation message CONRPW Response of pending works message CONTEN Tender message CONWQD Work item quantity determination message COPAYM Contributions for payment COPARN Container announcement message COPINO Container pre-notification message COPRAR CONTEN CONTAINER CONTAINER CONTAINER CONTAINER CONTAINER CONTAINER CONTAINER CONTAINER COSTCO CONTAINER CONTAINER CONTAINER COSTCO CONTAINER CONTAINER CONTAINER CONTAINER CONTAINER CONTAINER CORECT CONTAINER CONTAINER CONTAINER CONTAINER CONTAINER CORECT CONTAINER CONTAINER CORECT CONTAINER CORECT CONTAINER CORECT CONTAINER CORECT CONTAINER CORECT CORECT CONTAINER CORECT CORECT CONTAINER CORECT CORTAINER CORTAINER | CONAPW | Advice on pending works message                    |
| CONDRO Drawing organization message  CONEST Establishment of contract message CONITT Invitation to tender message CONPVA Payment valuation message CONQVA Quantity valuation message CONRPW Response of pending works message CONTEN Tender message CONWQD Work item quantity determination message COPAYM COntributions for payment COPARN Container announcement message COPINO Container pre-notification message COPRAR Container discharge/loading order message COPEOR COSTCO Container stuffing/stripping confirmation message COSTCO Container stuffing/stripping order message COSTOR Container stuffing/stripping order message CREADV Credit advice message CREEXT Extended credit advice message CUSCAR Customs cargo report message CUSCAR Customs cargo report message CUSDEC Customs declaration message CUSEXP Customs express consignment declaration message                                                                                                    | CONDPV | Direct payment valuation message                   |
| CONEST Establishment of contract message CONITT Invitation to tender message CONPVA Payment valuation message CONPVA Quantity valuation message CONRPW Response of pending works message CONTEN Tender message CONWQD Work item quantity determination message COPAYM Contributions for payment COPARN Container announcement message COPINO Container pre-notification message COPRAR Container discharge/loading order message COREOR Container release order message COSTCO Container stuffing/stripping confirmation message COSTCO Container stuffing/stripping order message COSTOR Container stuffing/stripping order message CREADV Credit advice message CREEXT Extended credit advice message CUSCAR Customs cargo report message CUSCAR Customs cargo report message CUSDEC Customs declaration message CUSEXP Customs express consignment declaration message                                                                                                    | CONDRA | Drawing administration message                     |
| CONITT Invitation to tender message CONPVA Payment valuation message CONQVA Quantity valuation message CONRPW Response of pending works message CONTEN Tender message CONWQD Work item quantity determination message COPAYM Contributions for payment COPARN Container announcement message COPINO Container pre-notification message COPRAR Container discharge/loading order message COPROR Container stuffing/stripping confirmation message COSTCO Container stuffing/stripping order message COSTOR Container stuffing/stripping order message CREADV Credit advice message CREAT Extended credit advice message CUSCAR Customs cargo report message CUSCAR Customs declaration message CUSCAP Customs express consignment declaration message                                                                                                    | CONDRO | Drawing organization message                       |
| CONPVA Payment valuation message CONQVA Quantity valuation message CONRPW Response of pending works message CONTEN Tender message CONWQD Work item quantity determination message COPAYM Contributions for payment COPARN Container announcement message COPINO Container pre-notification message COPRAR Container discharge/loading order message COREOR Container stuffing/stripping confirmation message COSTCO Container stuffing/stripping order message COSTOR Container stuffing/stripping order message CREADV Credit advice message CREEXT Extended credit advice message CUSCAR Customs cargo report message CUSCAR Customs declaration message CUSCAP Customs express consignment declaration message CUSEXP Customs declaration message                                                                                                    | CONEST | Establishment of contract message                  |
| CONQVA Quantity valuation message CONRPW Response of pending works message CONTEN Tender message CONWQD Work item quantity determination message COPAYM Contributions for payment COPARN Container announcement message COPINO Container pre-notification message COPRAR Container discharge/loading order message COREOR Container release order message COSTCO Container stuffing/stripping confirmation message COSTOR Container stuffing/stripping order message CREADV Credit advice message CREEXT Extended credit advice message CUSCAR Customs cargo report message CUSCAR Customs declaration message CUSDEC Customs express consignment declaration message CUSPED Periodic customs declaration message                                                                                                    | CONITT | Invitation to tender message                       |
| CONRPW  Response of pending works message  CONTEN  Tender message  CONWQD  Work item quantity determination message  COPAYM  Contributions for payment  COPARN  Container announcement message  COPINO  Container discharge/loading order message  COREOR  Container release order message  COSTCO  Container stuffing/stripping confirmation message  COSTOR  Container stuffing/stripping order message  CREADV  Credit advice message  CREEXT  Extended credit advice message  CUSCAR  Customs cargo report message  CUSCAR  Customs declaration message  CUSEXP  Customs express consignment declaration message  CUSPED  Periodic customs declaration message                                                                                                    | CONPVA | Payment valuation message                          |
| CONTEN  Tender message  CONWQD  Work item quantity determination message  COPAYM  Contributions for payment  COPARN  Container announcement message  COPINO  Container discharge/loading order message  COREOR  Container release order message  COSTCO  Container stuffing/stripping confirmation message  COSTOR  Container stuffing/stripping order message  CREADV  Credit advice message  CREEXT  Extended credit advice message  CUSCAR  Customs cargo report message  CUSCAR  Customs declaration message  CUSEXP  Customs express consignment declaration message  CUSPED  Periodic customs declaration message                                                                                                    | CONQVA | Quantity valuation message                         |
| CONWQD Work item quantity determination message  COPAYM Contributions for payment  COPARN Container announcement message  COPINO Container pre-notification message  COPRAR Container discharge/loading order message  COREOR Container release order message  COSTCO Container stuffing/stripping confirmation message  COSTOR Container stuffing/stripping order message  CREADV Credit advice message  CREEXT Extended credit advice message  CREMUL Multiple credit advice message  CUSCAR Customs cargo report message  CUSCAR Customs declaration message  CUSEXP Customs express consignment declaration message  CUSPED Periodic customs declaration message                                                                                                    | CONRPW | Response of pending works message                  |
| COPAYM COPARN Container announcement message COPINO Container pre-notification message COPRAR Container discharge/loading order message COREOR Container release order message COSTCO Container stuffing/stripping confirmation message COSTOR Container stuffing/stripping order message COSTOR Container stuffing/stripping order message CREADV Credit advice message CREEXT Extended credit advice message CREMUL Multiple credit advice message CUSCAR Customs cargo report message CUSCAR Customs declaration message CUSEXP Customs express consignment declaration message CUSPED Periodic customs declaration message                                                                                                    | CONTEN | Tender message                                     |
| COPARN Container announcement message COPINO Container pre-notification message COPRAR Container discharge/loading order message COREOR Container release order message COSTCO Container stuffing/stripping confirmation message COSTOR Container stuffing/stripping order message COSTOR Credit advice message CREADV Credit advice message CREEXT Extended credit advice message CREMUL Multiple credit advice message CUSCAR Customs cargo report message CUSCAR Customs declaration message CUSEXP Customs express consignment declaration message CUSPED Periodic customs declaration message                                                                                                    | CONWQD | Work item quantity determination message           |
| COPINO Container pre-notification message  COPRAR Container discharge/loading order message  COREOR Container release order message  COSTCO Container stuffing/stripping confirmation message  COSTOR Container stuffing/stripping order message  CREADV Credit advice message  CREEXT Extended credit advice message  CREMUL Multiple credit advice message  CUSCAR Customs cargo report message  CUSCAR Customs declaration message  CUSDEC Customs express consignment declaration message  CUSPED Periodic customs declaration message                                                                                                    | СОРАҮМ | Contributions for payment                          |
| COPRAR Container discharge/loading order message  COREOR Container release order message  COSTCO Container stuffing/stripping confirmation message  COSTOR Container stuffing/stripping order message  CREADV Credit advice message  CREEXT Extended credit advice message  CREMUL Multiple credit advice message  CUSCAR Customs cargo report message  CUSDEC Customs declaration message  CUSEXP Customs express consignment declaration message  CUSPED Periodic customs declaration message                                                                                                    | COPARN | Container announcement message                     |
| COREOR Container release order message  COSTCO Container stuffing/stripping confirmation message  COSTOR Container stuffing/stripping order message  CREADV Credit advice message  CREEXT Extended credit advice message  CREMUL Multiple credit advice message  CUSCAR Customs cargo report message  CUSDEC Customs declaration message  CUSEXP Customs express consignment declaration message  CUSPED Periodic customs declaration message                                                                                                    | COPINO | Container pre-notification message                 |
| COSTCO Container stuffing/stripping confirmation message  COSTOR Container stuffing/stripping order message  CREADV Credit advice message  CREEXT Extended credit advice message  CREMUL Multiple credit advice message  CUSCAR Customs cargo report message  CUSDEC Customs declaration message  CUSEXP Customs express consignment declaration message  CUSPED Periodic customs declaration message                                                                                                    | COPRAR | Container discharge/loading order message          |
| COSTOR Container stuffing/stripping order message  CREADV Credit advice message  CREEXT Extended credit advice message  CREMUL Multiple credit advice message  CUSCAR Customs cargo report message  CUSDEC Customs declaration message  CUSEXP Customs express consignment declaration message  CUSPED Periodic customs declaration message                                                                                                    | COREOR | Container release order message                    |
| CREADV Credit advice message  CREEXT Extended credit advice message  CREMUL Multiple credit advice message  CUSCAR Customs cargo report message  CUSDEC Customs declaration message  CUSEXP Customs express consignment declaration message  CUSPED Periodic customs declaration message                                                                                                    | COSTCO | Container stuffing/stripping confirmation message  |
| CREEXT Extended credit advice message  CREMUL Multiple credit advice message  CUSCAR Customs cargo report message  CUSDEC Customs declaration message  CUSEXP Customs express consignment declaration message  CUSPED Periodic customs declaration message                                                                                                    | COSTOR | Container stuffing/stripping order message         |
| CREMUL Multiple credit advice message  CUSCAR Customs cargo report message  CUSDEC Customs declaration message  CUSEXP Customs express consignment declaration message  CUSPED Periodic customs declaration message                                                                                                    | CREADV | Credit advice message                              |
| CUSCAR Customs cargo report message  CUSDEC Customs declaration message  CUSEXP Customs express consignment declaration message  CUSPED Periodic customs declaration message                                                                                                    | CREEXT | Extended credit advice message                     |
| CUSDEC Customs declaration message  CUSEXP Customs express consignment declaration message  CUSPED Periodic customs declaration message                                                                                                    | CREMUL | Multiple credit advice message                     |
| CUSEXP Customs express consignment declaration message CUSPED Periodic customs declaration message                                                                                                    | CUSCAR | Customs cargo report message                       |
| CUSPED Periodic customs declaration message                                                                                                    | CUSDEC | Customs declaration message                        |
| <u> </u>                                                                                                    | CUSEXP | Customs express consignment declaration message    |
| CUSREP Customs conveyance report message                                                                                                    | CUSPED | Periodic customs declaration message               |
| Customs conveyance report message                                                                                                    | CUSREP | Customs conveyance report message                  |
| CUSRES Customs response message                                                                                                    | CUSRES | Customs response message                           |

 Table 1
 Batch Messages Defined in Version D00A (Continued)

| Name   | Function                                                        |  |  |
|--------|-----------------------------------------------------------------|--|--|
| DEBADV | Debit advice message                                            |  |  |
| DEBMUL | Multiple debit advice message                                   |  |  |
| DEBREC | Debts recovery message                                          |  |  |
| DELFOR | Delivery schedule message                                       |  |  |
| DELJIT | Delivery just in time message                                   |  |  |
| DESADV | Despatch advice message                                         |  |  |
| DESTIM | Equipment damage and repair estimate message                    |  |  |
| DGRECA | Dangerous goods recapitulation message                          |  |  |
| DIRDEB | Direct debit message                                            |  |  |
| DIRDEF | Directory definition message                                    |  |  |
| DMRDEF | Data maintenance status report/query message                    |  |  |
| DMSTAT | Data maintenance status report/query message                    |  |  |
| DOCADV | Documentary credit advice message                               |  |  |
| DOCAMA | Advice of an amendment of a documentary credit message          |  |  |
| DOCAMI | Documentary credit amendment information message                |  |  |
| DOCAMR | Request for an amendment of a documentary credit message        |  |  |
| DOCAPP | Documentary credit application message                          |  |  |
| DOCARE | Response to an amendment of a documentary credit message        |  |  |
| DOCINF | Documentary credit issuance information message                 |  |  |
| ENTREC | Accounting entries message                                      |  |  |
| FINCAN | Financial cancellation message                                  |  |  |
| FINPAY | Multiple interbank funds transfer message                       |  |  |
| FINSTA | Financial statement of an account message                       |  |  |
| GENRAL | General purpose message                                         |  |  |
| GESMES | Generic statistical message                                     |  |  |
| HANMOV | Cargo/goods handling and movement message                       |  |  |
| IFCSUM | Forwarding and consolidation summary message                    |  |  |
| IFTCCA | Forwarding and transport shipment charge calculation message    |  |  |
| IFTDGN | Dangerous goods notification message                            |  |  |
| IFTFCC | International transport freight costs and other charges message |  |  |
| IFTIAG | Dangerous cargo list message                                    |  |  |
| IFTMAN | Arrival notice message                                          |  |  |
| IFTMBC | Booking confirmation message                                    |  |  |

 Table 1
 Batch Messages Defined in Version D00A (Continued)

| Name Function |                                                                        |  |  |
|---------------|------------------------------------------------------------------------|--|--|
| IFTMBF        | Firm booking message                                                   |  |  |
| IFTMBP        | Provisional booking message                                            |  |  |
| IFTMCA        | Consignment advice message                                             |  |  |
| IFTMCS        | Instruction contract status message                                    |  |  |
| IFTMIN        | Instruction message                                                    |  |  |
| IFTRIN        | Forwarding and transport rate information message                      |  |  |
| IFTSAI        | Forwarding and transport schedule and availability information message |  |  |
| IFTSTA        | International multimodal status report message                         |  |  |
| IFTSTQ        | International multimodal status request message                        |  |  |
| IMPDEF        | EDI implementation guide definition message                            |  |  |
| INFENT        | Enterprise accounting information message                              |  |  |
| INSDES        | Instruction to despatch message                                        |  |  |
| INSPRE        | Insurance premium message                                              |  |  |
| INSREQ        | Inspection request message                                             |  |  |
| INSRPT        | Inspection report message                                              |  |  |
| INVOIC        | Invoice message                                                        |  |  |
| INVRPT        | Inventory report message                                               |  |  |
| IPPOAD        | Insurance policy administration message                                |  |  |
| IPPOMO        | Motor insurance policy message                                         |  |  |
| ITRRPT        | In transit report detail message                                       |  |  |
| JAPRES        | Job application result message                                         |  |  |
| JINFDE        | Job information demand message                                         |  |  |
| JOBAPP        | Job application proposal message                                       |  |  |
| JOBCON        | Job order confirmation message                                         |  |  |
| JOBMOD        | Job order modification message                                         |  |  |
| JOBOFF        | Job order message                                                      |  |  |
| JUPREQ        | Justified payment request message                                      |  |  |
| LEDGER        | Ledger message                                                         |  |  |
| LREACT        | Life reinsurance activity message                                      |  |  |
| LRECLM        | Life reinsurance claims message                                        |  |  |
| MEDPID        | Person identification message                                          |  |  |
| MEDPRE        | Medical prescription message                                           |  |  |
| MEDREQ        | Medical service request message                                        |  |  |
| MEDRPT        | Medical service report message                                         |  |  |
| MEDRUC        | Medical resource usage and cost message                                |  |  |

 Table 1
 Batch Messages Defined in Version D00A (Continued)

| Name Function |                                                   |  |  |
|---------------|---------------------------------------------------|--|--|
| MEQPOS        | Means of transport and equipment position message |  |  |
| MOVINS        | Stowage instruction message                       |  |  |
| MSCONS        | Metered services consumption report message       |  |  |
| ORDCHG        | Purchase order change request message             |  |  |
| ORDERS        | Purchase order message                            |  |  |
| ORDRSP        | Purchase order response message                   |  |  |
| OSTENQ        | Order status enquiry message                      |  |  |
| OSTRPT        | Order status report message                       |  |  |
| PARTIN        | Party information message                         |  |  |
| PAXLST        | Passenger list message                            |  |  |
| PAYDUC        | Payroll deductions advice message                 |  |  |
| PAYEXT        | Extended payment order message                    |  |  |
| PAYMUL        | Multiple payment order message                    |  |  |
| PAYORD        | Payment order message                             |  |  |
| PRICAT        | Price/sales catalogue message                     |  |  |
| PRIHIS        | Pricing history message                           |  |  |
| PROCST        | Project cost reporting message                    |  |  |
| PRODAT        | Product data message                              |  |  |
| PRODEX        | Product exchange reconciliation message           |  |  |
| PROINQ        | Product inquiry message                           |  |  |
| PROSRV        | Product service message                           |  |  |
| PROTAP        | Project tasks planning message                    |  |  |
| PRPAID        | Insurance premium payment message                 |  |  |
| QALITY        | Quality data message                              |  |  |
| QUOTES        | Quote message                                     |  |  |
| RDRMES        | Raw data reporting message                        |  |  |
| REBORD        | Reinsurance bordereau message                     |  |  |
| RECADV        | Receiving advice message                          |  |  |
| RECALC        | Reinsurance calculation message                   |  |  |
| RECECO        | Credit risk cover message                         |  |  |
| RECLAM        | Reinsurance claims message                        |  |  |
| RECORD        | Reinsurance core data message                     |  |  |
| REGENT        | Registration of enterprise message                |  |  |
| RELIST        | Reinsured objects list message                    |  |  |
| REMADV        | Remittance advice message                         |  |  |
|               | 1                                                 |  |  |

 Table 1
 Batch Messages Defined in Version D00A (Continued)

| Name   | Function                                                        |  |
|--------|-----------------------------------------------------------------|--|
| REPREM | Reinsurance premium message                                     |  |
| REQDOC | Request for document message                                    |  |
| REQOTE | Request for quote message                                       |  |
| RESETT | Reinsurance settlement message                                  |  |
| RESMSG | Reservation message                                             |  |
| RETACC | Reinsurance technical account message                           |  |
| RETANN | Announcement for returns message                                |  |
| RETINS | Instruction for returns message                                 |  |
| RPCALL | Repair call message                                             |  |
| SAFHAZ | Safety and hazard data message                                  |  |
| SANCRT | International movement of goods governmental regulatory message |  |
| SLSFCT | Sales forecast message                                          |  |
| SLSRPT | Sales data report message                                       |  |
| SOCADE | Social administration message                                   |  |
| SSIMOD | Modification of identity details message                        |  |
| SSRECH | Worker's insurance history message                              |  |
| SSREGW | Notification of registration of a worker message 1              |  |
| STATAC | Statement of account message                                    |  |
| STLRPT | Settlement transaction reporting message                        |  |
| SUPCOT | Superannuation contributions advice message                     |  |
| SUPMAN | Superannuation maintenance message                              |  |
| SUPRES | Supplier response message                                       |  |
| TANSTA | Tank status report message                                      |  |
| TAXCON | Tax control message                                             |  |
| TPFREP | Terminal performance message                                    |  |
| VATDEC | Value added tax message                                         |  |
| VESDEP | Vessel departure message                                        |  |
| WASDIS | Waste disposal information message                              |  |
| WKGRDC | Work grant decision message                                     |  |
| WKGRRE | Work grant request message                                      |  |

# 2.1.3 Segment Table

A key section for each document appears at the end of each message. Here you can find a segment table displaying the message structure which shows the order of segments and the manner in which they repeat. See the example of an APERAK transaction below.

**Note:** For information on specific messages, see the United Nations Web site and view the message type by code. The URL is:

#### http://www.unece.org/trade/untdid/

#### 4.3.1 Segment table Pos Tag Name SR 0010 UNH Message header Μ 0020 BGM Beginning of message Μ 0030 DTM Date/time/period C 9 9 0040 FTX Free text C 0050 CNT Control total 0060 0070 DOC Document/message details Μ 0080 DTM Date/time/period 99ääääääääää 0100 RFF Reference 9ÄÄÄÄÄÄÄÄÄÄÄÄ 0110 DTM Date/time/period C0120 0130 NAD Name and address 0140 CTA Contact information M C 0150 COM Communication contact 9ÄÄÄÄÄÄÄÄÄÄÄÙ 0170 ERC Application error information 0180 FTX Free text C 1 0190 ٤ ٤ ڬۿڴۿڴۿڴۿڰ 0200 RFF Reference M 0210 FTX Free text C 9ÄÄÄÄÄÄÄÄÄÄÄÄÅÛ 0220 UNT Message trailer 1 M

The "S" column indicates whether the loop or segment is "M" (mandatory) or "C" (conditional).

The "R" column indicates the maximum number of repetitions of the segment or loop.

The "A"(A-umlaut) can be interpreted as a horizontal line; it indicates the first and last segments in a loop.

The "¿," "³," and "Ù" characters at the end of some lines indicate the first, continuing, and last segments of a loop respectively. Where there are more than one "³" at the end of a line, there are nested loops.

# 2.1.4 **Loops**

A loop consists of two or more data segments that contain a block of information (for example: company name, street address, mailing address, city, state, and zip code) that can repeat multiple times.

- Locate the fields by specifying:
  - Transaction set (for example, APERAK)
  - Loop (for example, segment group 1)
  - Which occurrence of the loop
  - Segment (for example, DOC)
  - Field number (for example, DOC00)
  - Which occurrence of the segment (if repeating)

# 2.1.5 Envelopes

UN/EDIFACT publishes the envelope segments in the separate syntax document with independent version numbers. For example, there is a version 3 and a version 4, either of which can be used with any version of the messages. v3 and v4 are two separate interchange envelope syntax versions, and do not dictate the message modes (batch and interactive). v3 is outdated and only handles batch messages, whereas v4 can handle batch or interactive messages.

*Note:* Interactive messages first appeared in the D96B message directory release.

| X     | X17   FNVFLOPF |                           | OIFACT<br>Iessages |     | OIFACT<br>Messages |     |
|-------|----------------|---------------------------|--------------------|-----|--------------------|-----|
| start | end            |                           | start              | end | start              | end |
| ISA   | IEA            | Interchange Envelope      | UNA/UNB            | UNZ | UNA/UIB            | UIZ |
| GS    | GE             | Functional Group Envelope | UNG                | UNE | N/A                | N/A |
| ST    | SE             | Message Envelope          | UNH                | UNT | UIH                | UIT |

**Table 2** X12-UN/EDIFACT Envelope Comparison

# **UNA** segment

All UN/EDIFACT message templates have a UNA segment, but these segments are optional and seldom used. The UNA segment can be found in the segment template in the 'template' subdirectory in case it is needed. It is used to send unusual delimiter characters.

The string has a mandatory fixed length of 9 characters. The first three are "UNA," immediately followed by the 6 characters as defined in ISO 9735.

The UNA segment template is a fixed length with segment ID = UNA, followed by 6 one-byte fields labelled "delimiter<n>."

## **Control messages**

Control messages (versus business messages) are also published separately with the syntax document. There is a **CONTRL** message for both v3 and v4 batch envelopes only.

Each version of the UN/EDIFACT ETD Library includes both a v3 **CONTRL** and a v4 **CONTRL** message. The user can select which one to use.

#### 2.1.6 **Delimiters**

Java

The delimiters in Java are dynamically set.

#### Monk

The structures in the Monk UN/EDIFACT ETD Library use the following default delimiters:

- Component = : (colon)
- Element = + (plus)
- Decimal = . (period)
- Release Mark = ? (question mark)
- Reserved for Future Use = \* (asterisk)

**Note:** The Reserved for Future Use delimiter is used for repetition.

Segment = ' (single quote)

In Monk, if you need different delimiters, open the message in the **ETD Editor** and choose the **File > Default Delimiters** menu option to change the delimiters.

## 2.1.7 ETD Libraries

The UN/EDIFACT ETD Library contains a separate sub-directory for each version of UN/EDIFACT, and within each version directory, all the segment templates are kept in a sub-directory. Because of this, the user only has to select from the messages, and not from the segments.

To search for Java files in directories

<egate>/server/registry/repository/default/etd/templates/edifact/edifact\_dnnn/v3 or

<egate>/server/registry/repository/default/etd/templates/edifact/edifact\_dnnn/v4

*Important:* The Java .xsc files are read only. You should not attempt to edit .xsc files.

If you need to make changes to a Java file (.xsc or .jar), modify the SEF file, which is a text file, and regenerate.

#### To Modify a SEF file

- 1 With the Java ETD Editor open, select **File > New**.
- 2 From the New Event Type Definition window choose the SEFWizard and click OK.
- 3 Step through the SEFWizard until the **SEF Wizard Step 1** dialog box appears.
  - A Select a SEF file, by either using the **Browse** button to locate an existing file or entering a new name in the **SEF File Name** box.
  - B In the **Optional Set Description File Name** box, use the **Browse** button to locate an existing description file or enter a new name in the box.
  - C In the **Optional SEC Description File Name** box, use the **Browse** button to locate an existing SEC file or enter a new name in the box.
  - D In the **Package Name** box, enter a package name for this SEF file; for example: **custominPackage**.
  - E To make SEF files more compact, they do not have descriptions. If you need information added to the node names, use the **Use Descriptive Node Names** radio buttons to add a description to the node names. The default is **Yes**.
  - F When satisfied with the information you have entered on this dialog box, click **Next**.
- 4 When the **SEF Wizard Step 2** dialog box appears, review the wizard's summary. If the information is correct, click **Finish** to generate an Event Type Definition and its associated Java classes.

*Note:* If the information is not correct, click **Back** to change your selections.

#### To search for Monk files in directories

<egate>/server/registry/repository/default/monk\_scripts/templates/edifact/edifact\_dnnn/v3

01

<egate>/server/registry/repository/default/monk\_scripts/templates/edifact/edifact\_dnnn/v4

#### To edit Monk library structures

Open and "save as" to your schema, then cut unused segments.

#### 2.1.8 UN/EDIFACT Versus X12

Since the 1960s, more and more industries use EDI. Although some have invented their own sets of standardized data formats, the following sets are the accepted standards:

- ASC X12 is used within the United States
- UN/EDIFACT is used across international industries

# 2.1.9 **Security**

EDI-INT is an international standard for secure EDI transmissions, both UN/EDIFACT and X12. It is emerging as a widespread EDI security standard. It has the following features:

- Uses HTTP and PKI
- MIME and public key cryptography
- Many options

**Note:** This is only related to the data transmission and not to the parsing of the UN/EDIFACT message itself.

For additional information:

http://www.ietf.cnri.reston.va.us/ids.by.wg/ediint.html

# 2.2 Examples of EDI Usage

This section provides an overview of EDI payment processing, followed by a description of the types of EDI transactions, then examples of credit transfer scenarios.

**Note:** This is just an example of how UN/EDIFACT and payments processing is used. Not everything said here applies to all UN/EDIFACT messages.

# 2.2.1 Overview of EDI Payments Processing

EDI payments processing is a combination of collections and disbursements, with the processing taking the form of debits and credits. It can also include a related bank balance, as well as transaction and account analysis reporting mechanisms.

Most of the other EDI trading partner communications are handled either directly between the parties or indirectly through their respective value-added networks (VANs).

Making an electronic payment requires a financial intermediary, usually the bank or banks that hold deposit accounts of the two parties.

# **Exchange of remittance information**

EDI involves the exchange of remittance information along with the order to pay. In the United States this can become complex as two standards are involved in the transaction. Think of the remittance information as an electronic check stub, which can follow one of the following paths to complete the transaction:

- Directly between trading partners or through their respective EDI VAN mailboxes
- Through the banking system, with the beneficiary receiving notice from his bank

 By the originator to the originator's bank as an order to pay, which in turn reports to the beneficiary

## Routing of remittance information

The trading partners and the capabilities of their respective banks determine the routing of the electronic check stub, and whether the payment is a debit authorized by the payor and originated by the beneficiary or a credit transfer originated by the payor.

Other opportunities to exchange information between a bank and its customer include:

- Daily reports of balances and transactions
- Reports of lockbox and electronic funds transfer (EFT) remittances received by the bank
- Authorizations issued to the bank to honor debit transfers
- Monthly customer account analysis statements
- Account reconcilement statements
- Statements of the demand deposit account

## **Exchange of payment orders**

A subset of EDI, the electronic payment mechanism activates the exchange of payment orders; value transfers from one account to another, including the related remittance information in standardized machine-processable formats. The electronic payment can be either:

- Credit transfer, initiated by the payor
  - or
- Debit transfer, initiated by the payee as authorized by the payor

Regardless of how the credit transfer was initiated, the payor sends a payment order to its bank in one of two forms:

- X12 Payment Order/Remittance Advice (transaction set 820)
- UN/EDIFACT PAYEXT message

The bank then adds data in a format prescribed in the United States by the National Automated Clearing House Association (NACHA) and originates the payment through the Automated Clearing House (ACH) system.

## Functions a payment must perform

A corporate-to-corporate payment *must* perform two functions:

- Transfer value
- Move remittance data from the payor to the payee

When a credit transfer occurs, the mandatory functions raise the issue of how the funds and remittance information will travel, which is either:

 Together through the banking system or

Separated and traveling by different routes

## Formats for transporting a payment

The X12 820 and the UN/EDIFACT PAYEXT are data formats for transporting a payment order from the originator to its bank. This payment order is either an:

- Instruction to the originator's bank to originate a credit transfer or
- Instruction to its trading partner to originate a debit transfer against the payor's bank account

Once this decision has been made, the 820 or PAYEXT transports the remittance information to the beneficiary. As stated above, this transfer can either be through the banking system or via a route that is separate from the transport of funds.

**Note:** Whenever the 820 or PAYEXT remittance information is not transferred with the funds, the 820 or PAYEXT (information only) can be transmitted directly from the originator to the beneficiary. It can also be transmitted through an intermediary, such as a VAN.

# Issuance of a payment order

Before funds can be applied against an open accounts receivable, the beneficiary must reconcile the two streams—the payment advice from the receiving bank and the remittance information received through a separate channel—which were separated during the transfer. If this reconciliation does not take place and if the amount of funds received differs from the amount indicated in the remittance advice, the beneficiary's accounts receivable ledger will suffer from a multitude of problems.

The value transfer begins when the originator issues a payment order to the originator's bank. If a credit transfer is specified, the originator's bank charges the originator's bank account and pays the set sum to the beneficiary's bank for credit to the account of the beneficiary.

The originator becomes the same party as the beneficiary when the payment order specifies a debit transfer. When this happens, the beneficiary's bank originates the value transfer, the payor's account is debited (charged) for a set amount, which is credited to the originator's (beneficiary's) bank account. Either prior to or concurrent with a presentment of a debit transfer, the payor must issue approval to its bank to honor the debit transfer. This debit authorization or approval can take one of the following forms:

- Individual item approval
- Blanket approval of all incoming debits with an upper-dollar limit

- Blanket approval for a particular trading partner to originate any debit
- Some combination of the above

## 2.2.2 Payment-Related EDI Transactions

X12 and UN/EDIFACT route the Payment Order/Remittance Advice from the originator to the beneficiary in a different manner. X12 uses an end-to-end method whereas UN/EDIFACT uses a point-to-point method.

#### X12

X12 uses an end-to-end method to route the 820 Payment Order/Remittance Advice from the originator company through the banks to the beneficiary. The 820 is wrapped in an ACH banking transaction for the actual funds transfer between the banks. For an X12-UN/EDIFACT Payment Order/Remittance Advice comparison, see **Table 3 on** page 27. **Table 4 on page 28** lists other related X12-UN/EDIFACT transactions.

#### **UN/EDIFACT**

UN/EDIFACT uses different messages for each of these point-to-point transmissions, and separates the banking (Payment Order) function from the financial (Remittance Advice) function. This, in effect, creates the following distinct functions:

- The originator company uses the Payment Order to notify its bank that a funds transfer should take place (PAYEXT, PAYMUL).
- The originator company uses the Remittance Advice to notify the beneficiary of the payment (REMADV from originator, CREADV/DEBADV to beneficiary).
- The EFT actually moves the monetary value from one bank to another bank (ACH in the United States; SWIFT or CHIPS in Europe). For an X12-UN/EDIFACT Payment Order/Remittance Advice comparison, see Table 3 below. Table 4 lists other related X12-UN/EDIFACT transactions.

**Table 3** X12-UN/EDIFACT Payment Order/Remittance Advice Comparison

| Step | X12                   | Description of Action                                            | UN/EDIFACT                                       | Step |
|------|-----------------------|------------------------------------------------------------------|--------------------------------------------------|------|
| 1    | 820                   | Payment Order from originator to its bank                        | PAYEXT,<br>PAYMUL                                | 1    |
| 1    | 820                   | Remittance Advice from originator to be passed on to beneficiary | REMADV                                           | 2    |
| 2    | 820                   | Remittance advice to beneficiary                                 | CREADV,<br>Debadv                                | 2    |
| 3    | ACH containing<br>820 | EFT between banks                                                | SWIFT,<br>CHIPS in<br>Europe; ACH<br>in the U.S. | 3    |

**Table 4** Other Related Transactions

| X12 | Transaction                  | UN/EDIFACT |
|-----|------------------------------|------------|
| 828 | Debit Authorization          | AUTHOR     |
| 829 | Payment Cancellation Request | FINCAN     |
| 831 | Application Control Totals   | (none)     |

# 2.2.3 Understanding Enveloping Scenarios

We will use two credit transfer scenarios to give you a better understanding of the addressing issue:

- Point-to-point
- End-to-end

These scenarios involve two corporate trading partners and their respective banks:

- Company 1
- Company 2
- Bank 1
- Bank 2

Company 1 (the originator) issues a Payment Order (credit transfer) through Bank 1, which in turn routes the payment through the ACH to Bank 2 (the beneficiary's bank). Bank 2 then credits the account and passes the remittance details to its customer, Company 2 (the beneficiary).

Figure 1 Example Payment Scenario

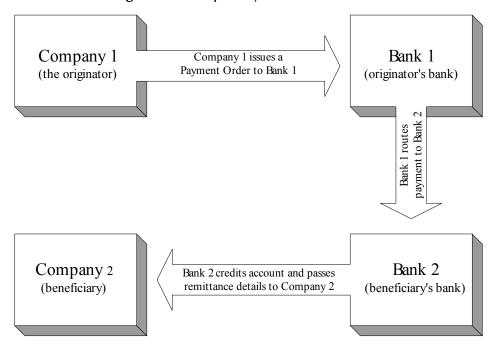

Although trading partners prefer to consider this payment mechanism as an end-toend operation, the banking system's mechanism is actually a series of point-to-point transactions, mainly:

- From the originator to the originator's bank
- From the originator's bank to the beneficiary's bank
- From the beneficiary's bank to the beneficiary

In the 820 or PAYEXT, the identity of the originator, the originator's bank, the beneficiary's bank, and the beneficiary are established in the header of the transaction set (message) itself. Table 5, below, shows X12 and UN/EDIFACT headers.

X12 **UN/EDIFACT** Envelope start end start end **ISA IEA** Interchange Envelope UNA/ UNZ UNB GS GE **Functional Group Envelope UNG** UNE ST SE UNH Message Envelope UNT

**Table 5** Sample X12 and UN/EDIFACT Headers

## Point-to-point scenario

In our example point-to-point scenario, the steps are as follows:

- 1 Company 1 sends a payment file to Bank 1 using an X12 ISA (or UN/EDIFACT UNB) interchange header in which:
- Sender ID = Company 1
- Receiver ID = Bank 1
- 2 Bank 1 replaces Company 1's ISA (UNB) with its own ISA as follows:
- Sender ID = Bank 1
- Receiver ID = Bank 2
- 3 Bank 2 receives the payment file, and creates a new ISA to send the contents to Company 2 that shows:
  - Sender ID = Bank B
  - Receiver ID = Company B

Because the interchange control header (ISA or UNB) changes at each point, it is important that the functional group header (X12 GS or UN/EDIFACT UNG) is not changed.

*Note:* The UN/EDIFACT functional group header (UNG) is optional.

Maintaining the functional group guarantees that the payment file retains the Company 2 information. As some originators do not care what happens to the original ISA, it is imperative that each bank in the chain ensure that the X12 GS contains 820s (or PAYEXTs) that are destined for only one Company 2. This rule makes it so that the banks only have to look at the ISA for addressing information, and the receiving company can respond with a Functional Acknowledgment (X12 997 or UN/EDIFACT CONTL) to the originator.

#### **End-to-end scenario**

In our example end-to-end scenario, the steps are:

- 1 Company 1 sends a payment file to Bank 1 using an ISA in which:
- Sender ID = Company 1
- Receiver ID = Company 2
- 2 Bank 1 does not disturb the ISA, which continues to show:
- Sender ID = Company 1
- Receiver ID = Company 2
- 3 Bank 2 does not disturb the ISA, which continues to show:
  - Sender ID = Company 1
  - Receiver ID = Company 2

Note: Banks usually recommend end-to-end scenarios.

In this scenario, both the originator and the beneficiary's bank are prohibited from altering the ISA/IEA interchange envelope information. This makes it mandatory for the originating company to create an ISA envelope, and a separate transmission, for each destination end point. Unfortunately, this could potentially mean hundreds of such end points in each accounts payable cycle.

X12 recommends using the point-to-point addressing in the interchange header and end-to-end addressing in the functional group header.

SeeBeyond's EDI enveloping features in the e\*Xchange product automatically remove both the interchange and functional group envelopes and re-create the point-to-point envelopes. Special handling is required to override this default.

# 2.2.4 Payment Acknowledgments

The acknowledgment of the receipt of a payment order is an important issue. Most corporate originators want to receive at least a Functional Acknowledgment (CONTRL or 997) from the beneficiary of the payment. The CONTRL is created using the data about the identity and address of the originator found in the ISA and/or GS segments.

*Note:* In UN/EDIFACT, CONTRL is a point-to-point acknowledgment.

For examples of UN/EDIFACT and X12 acknowledgments, see Table 6.

**Table 6** Types of UN/EDIFACT and X12 Acknowledgments

| UN/EDIFACT | Envelope                                     | X12 |
|------------|----------------------------------------------|-----|
| CONTRL     | CONTRL System Level Acknowledgment (receipt) |     |
| CONTRL     | Function Acknowledgment (point-to-point)     | 997 |
|            | Application Advice (end-to-end)              | 824 |

# 2.3 Implementation

This section discusses implementation in e\*Gate.

# 2.3.1 Implementation in e\*Gate

The five key terms of EDI processing logic are listed in Table 7 below. In order to be clear about the meaning of terms, we can distinguish five parts of EDI processing logic:

**Table 7** Key Terms of EDI Processing

| Term         | Description                 | Language<br>Analogy | e*Gate Collaboration<br>Scripts |  |
|--------------|-----------------------------|---------------------|---------------------------------|--|
| Structures   | Format, segments, loops     | Syntax              | ETD files or structures         |  |
| Validations  | Data contents "edit" rules  | Semantics           | Validation scripts              |  |
| Translations | Re-formatting or conversion | Translation         | Translation scripts             |  |
| Enveloping   | Header and trailer segments | Envelopes           | Part of translation             |  |
| Acks         | Acknowledgments             | Return receipt      | e*Way scripts                   |  |

The UN/EDIFACT ETD Library supplies UN/EDIFACT structures, that is, the first row in the above table. Other parts of the SeeBeyond product suite support the other functions.

*Note:* Translations are also known as mappings.

#### **Structures**

In e\*Gate, all UN/EDIFACT transactions for all UN/EDIFACT versions are pre-built and part of the UN/EDIFACT structure library.

#### Monk customization

To customize the Monk structure, use the e\*Gate Monk Event Type Definition Editor.

**Note:** For more information on the Monk Event Type Definition Editor, see the e\*Gate Integrator User's Guide.

#### Java customization

To customize the Java structure (for example: adding a segment or loop), you must use third party tools, such as the EDISIM tool (Foresight Corporation), to generate a SEF file. You would then use the e\*Gate Java Event Type Definition Editor and the SEFWizard to generate the .xsc and .jar files.

**Note:** For more information on the Java Event Type Definition Editor and the SEFWizard, see the **e\*Gate Integrator User's Guide**.

#### Validations, translations, enveloping, and acknowledgments

e\*Gate does not contain any pre-built Monk validations, translations, enveloping, or acknowledgments. These scripts can be built in the Monk Collaboration Rules Editor graphical user interface (GUI), which provides a user-friendly drag-and-drop front end for creating Monk scripts.

e\*Gate does not contain any pre-built Java validations, translations, enveloping, or acknowledgments. These business rules can be built in the Java Collaboration Editor GUI, which provides a user-friendly drag-and-drop front end for creating Java business rules.

e\*Gate UN/EDIFACT Java ETDs have validations and translations, but a validation does not generate an acknowledgment transaction. Instead, it generates a string.

*Note:* In e\*Gate, translations are called Collaborations.

# **UN/EDIFACT** Template Installation

This chapter tells you how to install UN/EDIFACT files and where to find them after installation.

**Note:** For Java only: If you are upgrading from version 4.5.1 or earlier, you must recompile all Collaborations that use these ETDs after installing the new version.

# 3.1 System Requirements

The UN/EDIFACT ETD Library is available on the following operating systems:

- Windows XP
- Windows 2000, Windows 2000 SP1, and Windows 2000 SP2
- Windows 2000 (Japanese), Windows 2000 SP1 (Japanese), and Windows 2000 SP2 (Japanese)
- Windows NT 4 SP6a
- Windows NT 4 SP6a (Japanese)
- Solaris 2.6, 7, and 8
- Solaris 2.6, 7, and 8 (Japanese)
- AIX 4.3.3
- HP-UX 11.0, HP-UX 11i
- HP-UX 11.0 (Japanese)
- Compaq Tru64 V4.0F, V5.0A, and V5.1A
- Red Hat Linux 6.2 (Intel version)

To use the UN/EDIFACT ETD Library, you need the following:

- An e\*Gate Participating Host, version 4.5 or later.
- A TCP/IP network connection.
- 1.79 GB of disk space to install all the UN/EDIFACT ETD Libraries on a Windows, UNIX, or Red Hat Linux system. The Java libraries are very large (for example: approximately 175 MB is required to install the Java and Monk libraries for d01a.)

**Note:** Additional disk space is required to process and queue the data that UN/EDIFACT processes; the amount necessary will vary based on the type and size of the data being processed.

# 3.1.1 External System Requirements

The UN/EDIFACT ETD Library supports the following external systems:

- EDIFACT\_d95a
- EDIFACT\_d95b
- EDIFACT\_d96a
- EDIFACT\_d96b
- EDIFACT\_d97a
- EDIFACT\_d97b
- EDIFACT\_d98a
- EDIFACT\_d98b
- EDIFACT\_d99a
- EDIFACT\_d99b
- EDIFACT\_d00a
- EDIFACT\_d00b
- EDIFACT\_d01a
- EDIFACT\_d01b
- EDIFACT\_d01c
- EDIFACT\_v3
- EDIFACT\_v4

Note: Normally UN/EDIFACT has two releases per year—one for the first half of the year and one for the second half. Each release comes out a month before the half-year. However, EDIFACT\_d02a was not ready for release in December 2001. In its place, EDIFACT\_d01c was released as an interim release.

# 3.2 Installing UN/EDIFACT ETD Templates

This section explains how to install the UN/EDIFACT ETD template files. Installing them performs the following:

- Installs the UN/EDIFACT add-on applications components.
- Installs add-on package files on the local client subdirectories and in the specified e\*Gate Registry Repository.
- Installs the Java and Monk template files only in the specified Registry.

The UN/EDIFACT Add-ons are located on two CD-ROMs:

- UN/EDIFACT Templates 4.5.3 Disc 1
- UN/EDIFACT Templates 4.5.3 Disc 2

Table 8 lists which UN/EDIFACT ETD Libraries are located on which CD-ROM.

Disc 1 Disc 2 EDIFACT\_d95a EDIFACT\_d98a EDIFACT\_d00a EDIFACT\_V3 EDIFACT\_d95b EDIFACT\_d98b EDIFACT d00b EDIFACT V4 EDIFACT\_d01a EDIFACT\_d96a EDIFACT\_d99a EDIFACT\_d96b EDIFACT\_d99b EDIFACT\_d01b EDIFACT\_d97a EDIFACT\_V3 EDIFACT\_d01c EDIFACT\_d97b EDIFACT\_V4

Table 8 Location of UN/EDIFACT ETD Libraries on CD-ROMs

#### 3.2.1 Windows NT and Windows 2000

#### **Before installation**

- Exit all Windows programs before running the setup program, including any anti-virus applications.
- You must have Administrator privileges to install this product.

## Installation procedure

To install the UN/EDIFACT ETD templates on Windows

- 1 Log on to the workstation on which you want to install the UN/EDIFACT templates.
- 2 Insert the installation CD-ROM into the CD-ROM drive.

**Note:** The UN/EDIFACT ETD Library add-ons can be found on UN/EDIFACT Templates 4.5.3 Discs 1 and 2...

- 3 If the CD-ROM drive's Autorun feature is enabled, the setup application should launch automatically. Otherwise, use the Windows Explorer or the Control Panel's **Add/Remove Applications** feature to launch the file **setup.exe** on the CD-ROM drive.
- 4 The InstallShield setup application launches. Follow the on-screen instructions until you come to the **User Information** dialog box. Type your name and company name and then click **Next**.
- 5 When the **Please choose the product to install** dialog box appears, select the appropriate product and click **Next**.
- 6 The **Please choose the product to install** dialog box remains open with **Add-ons** selected. Click **Next**.
- 7 The **Check Setup Information** dialog box appears. Confirm your selections and click **Next**.
- 8 Follow the online prompts in the InstallShield Wizard to navigate through the introductory screens and to accept the license agreement.
- 9 When the **User Information** dialog box appears, type your name and company name, and then click **Next**.
- 10 The **Choose Destination Location** dialog box appears. The setup utility recommends the appropriate destination folder; we strongly recommend that you do not change the default. Click **Next**.

*Note:* Spaces are not valid characters in e\*Gate path names.

11 When the **Select Components** dialog box appears, highlight **ETD Libraries**, and then click **Change**. This allows you to select the UN/EDIFACT ETD templates that you want to install.

*Note:* Do not select the check box.

12 When the **Select Sub-components** dialog box appears, select the UN/EDIFACT ETD templates that you want to install. Each library (for example: EDIFACT ETD Library 4.5.3 Version d01b) contains both the Java and the Monk templates. You must include the v3 and v4 templates.

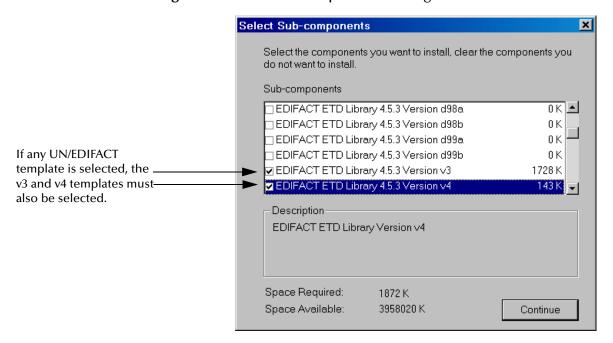

Figure 2 Select Sub-components Dialog Box

**Note:** Select the various check boxes and look in the **Description** region to see exactly what that particular library holds.

You *must* install v3 and v4 because the information these envelopes hold is required for UN/EDIFACT messages. The UN/EDIFACT ETD Library Version v3 and v4 are two separate interchange envelope syntax versions (see "Existing v3 Envelope Names" on page 43), such as the header envelope that accompanies every UN/EDIFACT message. The v3 templates only handle batch messages while the v4 templates can handle batch or interactive messages. As they do not change over time, only one template library has been created for each of them.

For more information on enveloping UN/EDIFACT files, see the United Nations Web site under "Additional information" on page 39.

- 13 After making your selections, click **Continue**, as shown above. The **Select Components** dialog box reappears. Click **Next** to continue.
- 14 Some add-ons have dependencies. If you select an add-on with dependencies, the Check Add-ons Dependencies Information dialog box opens. It informs you of additional components that will be selected if you have not already selected them. To change any settings, click Back. If satisfied, click Next.
- 15 The **Select Program Folder** dialog box appears. Choose a program folder (the default is **SeeBeyond eBusiness Integration Suite**) and click **Next**.
- 16 When the **Check Setup Information** dialog box appears, confirm your selections and click **Next**.

**Note:** Be sure to install all of the template files in the suggested installation directory. The installation utility detects and suggests the appropriate installation directory.

Unless you are directed to do so by SeeBeyond support personnel, do not change the suggested installation directory setting.

- 17 When prompted for the Registry Host on which these add-ons should be installed, enter the Registry Host's name (if installing to a Distributed Registry system, enter the primary Registry Host's name) and click **Next**.
- 18 The **Administrator Account Information** dialog box appears.
  - In the **Username** box, type the name of the e\*Gate "Administrator" user. Unless you have created additional "administrative" accounts, use the default name **Administrator**.
  - In the **Password** and **Confirm** boxes, type and verify the appropriate password.

**Note:** e\*Gate user names and passwords are case-sensitive. For additional information on the Administrator and passwords, see the e\*Gate Integrator System Administration and Operations Guide.

When ready, click Next.

- 19 Select the platforms that the selected Registry Host(s) support and click **Next**. The installation utility begins installing add-on files and committing them to the e\*Gate Registry. The amount of time this process takes depends upon the number and size of add-ons you are installing.
- 20 Follow the on-screen prompts to complete the installation. Then repeat this process to install the UN/EDIFACT ETD Libraries that are located on the other CD-ROM. For details about e\*Gate installation, see the e\*Gate Integrator Installation Guide.

**Note:** After completing the installation, the install wizard prompts you to restart your computer. You must restart your computer before using e\*Gate. However, it is not necessary to restart your computer at this time.

# 3.2.2 **UNIX**

When copying the generated files from Sun/UNIX to Windows, make sure the file names *remain lower-case*. Some Windows tools are particular about case conversions (for example, WinZip). File transfer protocol (FTP) does not have case problems.

**Note:** The basic installation procedure for Compaq Tru64 systems is essentially the same as installing the UN/EDIFACT templates on a UNIX system.

#### **Before installation**

You do not need root privileges to install the UN/EDIFACT ETD template libraries. Log in under the user name that you want to own the UN/EDIFACT ETD templates. Be sure that this user has sufficient privilege to create files in the e\*Gate directory tree.

# Installation procedure

# To install the UN/EDIFACT ETD templates on a UNIX system

- 1 Log in on the workstation containing the CD-ROM drive, and insert the installation CD-ROM into the drive.
- 2 If necessary, mount the CD-ROM drive.
- 3 At the shell prompt, type:

#### cd /cdrom

4 Start the installation script by typing:

# setup.sh

A menu of options appears.

- 5 Select the **e\*Gate Addon Applications** option.
- 6 Follow the rest of the on-screen instructions to install the UN/EDIFACT template files. For details about e\*Gate installation, see the *e\*Gate Integrator Installation Guide*.

Note: Be sure to install the template files in the suggested installation directory. The installation utility detects and suggests the appropriate installation directory.

Unless you are directed to do so by SeeBeyond support personnel, do not change the suggested installation directory setting.

#### Additional information

For more information, see the United Nations URL on the World Wide Web, dealing with the UN/EDIFACT standards. This Internet site is:

http://www.unece.org/trade/untdid/welcome.htm

Look under Section 5 in the left pane.

**Note:** These URL directions reflect the United Nations Web site setup at this publication. If the site has changed setup and/or URL, see the current United Nations home page for directions.

# 3.3 Files and Directories Created by the Installation

The UN/EDIFACT ETD templates installation on Windows NT or Windows 2000 places files within the e\*Gate directory tree, on the Participating Host and committed to the **default** schema on the Registry Host.

The UNIX installation places the files in the same path locations and directories as the Windows NT or Windows 2000 installation. All file names are also the same. For more information about the UN/EDIFACT ETD Library, see **Chapter 4**.

# **UN/EDIFACT** directories

UN/EDIFACT uses the term "directory" to refer to each version of the standard. This is not to be confused with the usual sense of file system 'directories' in the following discussion.

The e\*Gate UN/EDIFACT ETD Library is organized into subdirectories as follows: There is a parent directory for all UN/EDIFACT versions (for example, in Monk: eGate\Server\registry\repository\default\monk\_scripts\templates\edifact). Under that there is a directory for each version, such as edifact\_d95a, edifact\_d95b, ... edifact\_d01c, and so on. Under each version directory there are subdirectories for segment definitions, v3, and v4 envelopes. All messages are in the version directory, and all segments are in the templates directory, as illustrated in Table 9. In Java, the directory structure for the UN/EDIFACT versions is different than Monk (for example, in Java: eGate\Server\registry\repository\default\etd\templates\edifact).
The Java UN/EDIFACT ETD directory structure is illustrated in Table 10 on page 41.

 Table 9
 UN/EDIFACT ETD Library Directory Structure for Monk

| Directories  | Directory Contents                               |  |
|--------------|--------------------------------------------------|--|
| edifact_d95a |                                                  |  |
| \templates   | Segment definitions                              |  |
| \v3          | Batch messages using v3 envelope                 |  |
| \v4          | Batch and interactive messages using v4 envelope |  |
| edifact_d95b |                                                  |  |
| \templates   | Segment definitions                              |  |
| \v3          | Batch messages using v3 envelope                 |  |
| \v4          | Batch and interactive messages using v4 envelope |  |
| edifact_d96a |                                                  |  |
| \templates   | Segment definitions                              |  |
| \v3          | Batch messages using v3 envelope                 |  |
| \v4          | Batch and interactive messages using v4 envelope |  |
|              |                                                  |  |
| edifact_d01a |                                                  |  |
| \templates   | Segment definitions                              |  |
| \v3          | Batch messages using v3 envelope                 |  |
| \v4          | Batch and interactive messages using v4 envelope |  |
| edifact_d01b |                                                  |  |
| \templates   | Segment definitions                              |  |
| \v3          | Batch messages using v3 envelope                 |  |
| \v4          | Batch and interactive messages using v4 envelope |  |
| edifact_d01c |                                                  |  |
| \templates   | Segment definitions                              |  |
| \v3          | Batch messages using v3 envelope                 |  |

 Table 9
 UN/EDIFACT ETD Library Directory Structure for Monk (Continued)

| Directories          | Directory Contents                                     |  |
|----------------------|--------------------------------------------------------|--|
| \v4                  | Batch and interactive messages using v4 envelope       |  |
| edifact_v3           |                                                        |  |
| CONTRL<br>\templates | Control definitions v3 Envelope segment definitions    |  |
| edifact_v4           |                                                        |  |
| CONTRL \templates    | Control definitions<br>v4 Envelope segment definitions |  |

When message, segment, and envelope data elements are stored as files they are preceded by or appended with the following characters:

- Messages are appended with .ssc.
- Segments are preceded with **es**\_ and appended with **.ssc**.
- v3 and v4 control envelopes are appended with .ssc.
- v3 and v4 segment envelopes are preceded with es\_ and appended with .ssc.

To learn more about these specialized template files, open and examine them, using the ETD Editor feature in e\*Gate. For complete information on the purpose and function of each template, see the United Nations' World Wide Web site shown under "Additional information" on page 39.

 Table 10
 UN/EDIFACT ETD Library Directory Structure for Java

| Directories  | Directory Contents                               |  |
|--------------|--------------------------------------------------|--|
| edifact_d95a |                                                  |  |
| \ <b>v</b> 3 | Batch messages using v3 envelope                 |  |
| \v4          | Batch and interactive messages using v4 envelope |  |
| edifact_d95b |                                                  |  |
| \ <b>v</b> 3 | Batch messages using v3 envelope                 |  |
| \v4          | Batch and interactive messages using v4 envelope |  |
| edifact_d96a |                                                  |  |
| \v3          | Batch messages using v3 envelope                 |  |
| \v4          | Batch and interactive messages using v4 envelope |  |
|              |                                                  |  |
| edifact_d01a |                                                  |  |
| \ <b>v</b> 3 | Batch messages using v3 envelope                 |  |
| \v4          | Batch and interactive messages using v4 envelope |  |
| edifact_d01b |                                                  |  |
| \ <b>v</b> 3 | Batch messages using v3 envelope                 |  |
| \v4          | Batch and interactive messages using v4 envelope |  |

 Table 10
 UN/EDIFACT ETD Library Directory Structure for Java (Continued)

| Directories  | Directory Contents                               |  |
|--------------|--------------------------------------------------|--|
| edifact_d01c |                                                  |  |
| \v3          | Batch messages using v3 envelope                 |  |
| \v4          | Batch and interactive messages using v4 envelope |  |

Java messages are stored as files with the following characters:

- Messages are appended with .xsc.
- Compressed Java class files are appended with .jar.

**Note:** When building Collaboration Rules scripts with Java ETDs, if there is data mapped to a field in a Java template and there are optional fields on the same level with no data mapped to them, the output will include delimiters for the optional fields.

# **UN/EDIFACT ETD Library**

This chapter lists sample file and directory names in the UN/EDIFACT ETD Library; it also describes how to test data in specific files.

# 4.1 UN/EDIFACT Files and Directories

This section introduces the different types of UN/EDIFACT data elements, the files that hold the elements, and the directories that contain the files in SeeBeyond's UN/EDIFACT ETD Library. It also provides links to the tables in this chapter that list the data elements and files alphabetically and gives a breakdown of the files in each directory.

# 4.1.1 UN/EDIFACT Batch, Interactive, and Envelope File Names

UN/EDIFACT message names all have six alphabetic characters, while UN/EDIFACT segment names are all three characters long.

UN/EDIFACT data has:

- Six-letter message names
- Three-letter segment names

The messages and segments must be combined with the v3 and v4 envelopes in order for an electronic computer-to-computer transmission of data to take place. Each of these data elements, along with their function, is listed alphabetically in the tables in this section.

# 4.1.2 Existing v3 Envelope Names

A v3 envelope only contains batch envelope segments. The v3 envelope file names do not change very often. See the following tables for a listing of the v3 envelope names and their functions:

- Figure 3 on page 44
- Table 11 on page 44
- Table 12 on page 44

*Note:* These envelopes can be used with any version of the UN/EDIFACT ETD messages.

The v3 header and trailer envelope segments have set locations within the EDI structure, and must appear in the order as shown below. The lines on the left side of the diagram show how headers and footers work in pairs (see Figure 3).

Figure 3 v3 Envelope Segments

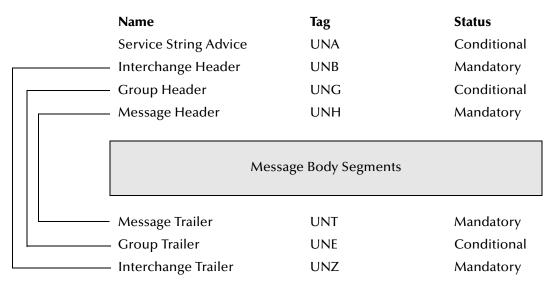

**Table 11** v3 Control Message

| v3 Control Message Name | v3 Control Message Function                                                                                         |  |
|-------------------------|----------------------------------------------------------------------------------------------------|--|
| CONTRL                  | Syntactically acknowledges or rejects, with error indication, a received interchange, functional group, or message. |  |

**Table 12** v3 Batch Segments

| v3 Segment Name | v3 Segment Function           |  |  |
|-----------------|-------------------------------|--|--|
| UCD             | Data Element Error Indication |  |  |
| UCF             | Functional Group Response     |  |  |
| UCI             | Interchange Response          |  |  |
| UCM             | Message Response              |  |  |
| UCS             | Segment Error Indication      |  |  |
| UNA             | Delimiter List                |  |  |
| UNB             | Interchange Header            |  |  |
| UNE             | Functional Group Trailer      |  |  |
| UNG             | Functional Group Header       |  |  |
| UNH             | Message Header                |  |  |
| UNS             | Section Control               |  |  |

Table 12 v3 Batch Segments (Continued)

| v3 Segment Name | v3 Segment Function |
|-----------------|---------------------|
| UNT             | Message Trailer     |
| UNZ             | Interchange Trailer |

*Note:* UNA is optional and seldom used.

# 4.1.3 Existing v4 Envelope Names

A v4 envelope can have either batch or interactive envelope segments. For an interactive envelope to be used, one or more dialogues must occur either concurrently or sequentially between two or more parties. A dialogue consists of a pair of interleaved UN/EDIFACT interchanges:

- Initiator interchange
- Responder interchange

The v4 envelope file names do not change very often. See the following tables for a listing of the v4 batch and interactive envelope names and their functions:

- Figure 4 on page 46
- Figure 5 on page 46
- Table 13 on page 47
- Table 14 on page 47

*Note:* These envelopes can be used with any version of the UN/EDIFACT ETD messages.

The v4 batch header and trailer envelope segments have set locations within the EDI structure, and must appear in the order as shown below. The lines on the left side of the diagram show how headers and footers work in pairs (see Figure 4).

Figure 4 v4 Batch Envelope Segments

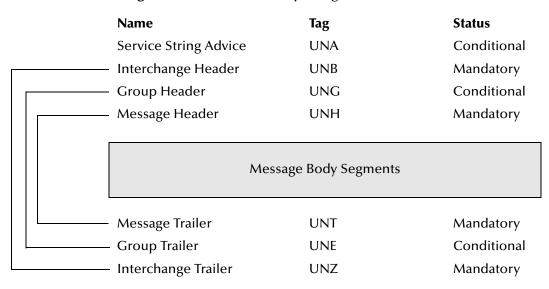

*Note:* The v4 batch envelope segments are the same as the v3 batch envelope segments.

The v4 interactive header and trailer envelope segments have set locations within the EDI structure, and must appear in the order as shown below. The lines on the left side of the diagram show how headers and footers work in pairs (see Figure 5).

**Figure 5** v4 Interactive Envelope Segments

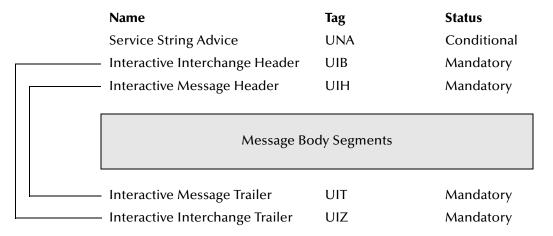

 Table 13
 v4 Control Message

| v4 Control Message Name   | v4 Control Message Function                                                                                                    |
|---------------------------|----------------------------------------------------------------------------------------------------|
| AUTACK                    | Authentication function. Authenticates sent, or provides secure acknowledgment of received interchanges, groups, messages, or packages. It is sent by either the originator of at least one UN/EDIFACT structure or by a party authorized by the originator to act in its behalf.                                                         |
|                           | Acknowledgment function. An acknowledgment message sent by either the recipient of one or more secure UN/ EDIFACT structures or by a party authorized by the recipient to act in its behalf.                                                                                                    |
|                           | Note that the acknowledgment function applies only to UN/EDIFACT structures that have been secured.                                                                                                    |
| CONTRL<br>(for batch EDI) | Syntactically acknowledges or rejects, with error indication, a received interchange, functional group, message, or package.                                                                                                    |
|                           | <ul> <li>A maximum of two CONTRL messages, the first of which is optional, can be sent in response to a received interchange:</li> <li>After an interchange, the first message provides an indication of the receipt.</li> <li>After the syntax check of the subject interchange, the second message reports the action taken.</li> </ul> |
| KEYMAN                    | Provides certificate management and a security key. There are two types of keys:  • A secret key that is used with symmetric algorithms.  • A public or private key used with asymmetric algorithms.                                                                                                    |

**Table 14** v4 Segments

| v4 Segment Name | v4 Segment Function                  |  |  |
|-----------------|--------------------------------------|--|--|
| UCD             | Data Element Error Indication        |  |  |
| UCF             | Group Response                       |  |  |
| UCI             | Interchange Response                 |  |  |
| UCM             | Message / Package Response           |  |  |
| UCS             | Segment Error Indication             |  |  |
| UGH             | Anti-Collision Segment Group Header  |  |  |
| UGT             | Anti-Collision Segment Group Trailer |  |  |
| UIB             | Interactive Interchange Header       |  |  |
| UIH             | Interactive Message Header           |  |  |
| UIR             | Interactive Status                   |  |  |
| UIT             | Interactive Message Trailer          |  |  |

**Table 14** v4 Segments (Continued)

| v4 Segment Name | v4 Segment Function             |  |
|-----------------|---------------------------------|--|
| UIZ             | Interactive Interchange Trailer |  |
| UNA             | Delimiter List                  |  |
| UNB             | Interchange Header              |  |
| UNE             | Group Trailer                   |  |
| UNG             | Group Header                    |  |
| UNH             | Message Header                  |  |
| UNO             | Object Header                   |  |
| UNP             | Object Trailer                  |  |
| UNS             | Section Control                 |  |
| UNT             | Message Trailer                 |  |
| UNZ             | Interchange Trailer             |  |
| USA             | Security Algorithm              |  |
| USB             | Secured Data Identification     |  |
| USC             | Certificate                     |  |
| USD             | Data Encryption Header          |  |
| USE             | Security Message Relation       |  |
| USF             | Key Management Function         |  |
| USH             | Security Header                 |  |
| USL             | Security List Status            |  |
| USR             | Security Result                 |  |
| UST             | Security Trailer                |  |
| USU             | Data Encryption Trailer         |  |
| USX             | Security References             |  |
| USY             | Security On References          |  |

**Note:** UNA is optional and seldom used.

# **Editors and Java Methods**

This chapter introduces the e\*Gate Event Type Definition (ETD) and Collaboration Rules Editors and how they are used in conjunction with UN/EDIFACT; it also lists the Java methods associated with UN/EDIFACT.

**Note:** For detailed information about the ETD and Collaboration Rules Editors, see the e\*Gate Integrator User's Guide.

# 5.1 Using the ETD Editor to View and Test an .xsc File

Use the Java ETD Editor (make sure that Java has been selected as the default editor) to load and view an .xsc file. You cannot edit the file; however, you can view the ETD's structure. In an UN/EDIFACT .xsc file, the elements always begin with an "E."

For example:

**E0001 1 SyntIden** (the first element of the composite "S001")

**Note:** If an item starts with a Loop in an .xsc file, it is a segment loop (for example: LoopRFF\_5\_Refe).

# To open an .xsc file

Remember, Java must be selected as the default editor.

- 1 In the ETD Editor, choose **File** and then click **Open**.
- 2 Navigate to the appropriate directory.
  For example: etd\templates\edifact\edifact\_d01a\v3
- 3 Select an .xsc file and click Open. See Figure 6.

**Note:** The root name of the node carries "Outer" on the end of it, the same value as was used in the command-line utility.

ETD Editor: EDF\_D01C\_BAPLTE\_BaypPlanTotaNumbMess.xsc (Sandbox) \_ \_ × <u>File</u> <u>E</u>dit <u>H</u>elp Event Type Properties -EDF\_D01C\_BAPLTE\_BaypPlanTotaNumbMessOuter B EDF\_D01C\_BAPLTE\_B€ □ - - EDF\_D01C\_BAPLTE\_BaypPlanTotaNumbMessOuter EDF\_D01C\_BAPLTE\_BaypPlanTotaNumbMessOute ⊕ "C UNB\_InteHead modify ⊕ ⊕ EDF\_D01C\_BAPLTE\_BaypPlanTotaNumbMessInner voidMatch Þ childMax undefined - UNZ InteTrai Internal Templates childMin undefined countSegments Bayplan/stowage plan total numbers message · reset available defaultValue next defaultBytes · receive defaultEncoding ASCII receive encoding -- send enumType → send false exact - rawInput fixedValue topic format publications group subscriptions inputMatch marshal EDF\_D01C\_BAPLTE\_BaypPlanTotaNumbMessOuter javaName unmarshal јачаТуре com.stc.edifact\_v3\_d01c.EDF\_D01C\_BAPLTE\_BaypF readProperty length undefined writeProperty lengthFrom undefined --- validate External Templates lengthSize undefined ± S validate setDefaultEdifactDelimiters getSegmentTerminator member setSeamentTerminator minOccurs ■ getElementSeparator undefined offset ± setElementSeparator optional false getSubelementSeparator order sequence ± setSubelementSeparator override getRepetitionSeparator precedence reference false scavOutput scavenger structure CLASS ocal delimiters 8/28/2002 12 32 PM

Figure 6 Example of an .xsc File in the ETD Editor

# To test Java and Monk ETDs against sample data using the Java and Monk ETD Editors

For information on how to test Java and Monk ETDs, see the *e\*Gate Integrator User's Guide*.

**Note:** Java ETDs of version 4.5.1 or earlier cannot be tested using the Java ETD Editor. If your ETDs are version 4.5.1 or earlier, see the **UN/EDIFACT ETD Library User's Guide**, release 4.5.1, for instructions on how to perform command-line based testing.

# 5.1.1 Delimiters in an .xsc File

UN/EDIFACT uses six delimiters. These delimiters, which the user can get and set from Java, are:

Component data element separator

- Data element separator
- Decimal notation
- Release indicator
- Reserved for future use
- Segment terminator

To see an example of these elements, see the .xsc example shown in Figure 6. For example: setDefaultEdifactDelimiters.

# 5.1.2 Using the Collaboration Rules Editor to Validate an .xsc file

The elements that are part of an .xsc file can be dragged and dropped when two or more .xsc files are opened in the Collaboration Rules Editor (see the *e\*Gate Integrator User's Guide* for more information). A field in the Source pane can be dragged to a field in the Destination Events pane. This action, when highlighted in the Business Rules pane, displays the rule in the Rule Properties pane.

The "validate" method nodes in an .xsc file can be used to validate an UN/EDIFACT message at run time. The methods return a string containing description(s) about any invalid data elements, segments, segment loops, envelopes, et cetera. Although validation should be used to ensure that data is good, be aware that validation significantly impacts performance.

# 5.1.3 Customizing a Java ETD

Currently SeeBeyond does not support the editing of pre-built Java ETDs. However, e\*Gate offers a feature that allows you to convert existing Monk ETDs (.ssc files) to Java-enabled ETDs (.xsc files). This feature is the SSC Wizard.

#### To create a customized Java ETD

- 1 Create a corresponding Monk ETD, or use the Monk version of the Java ETD if available.
- 2 Customize the Monk ETD (.ssc file) using the e\*Gate ETD Editor.
- 3 Convert the Monk ETD to a Java ETD using the e\*Gate SSC Wizard.

When the conversion is done, you have three files:

- The original Monk ETD (.ssc file)
   Keep this file in case further customization is needed.
- The Java version of the ETD (.xsc file)
- The corresponding .jar file

If you need to make further changes to the ETD, make the changes in the .ssc file and run the conversion again.

For specific instructions on using the e\*Gate ETD Editor or the SSC Wizard, refer to the e\*Gate Integrator User's Guide.

# 5.2 UN/EDIFACT Java Methods

The templates in the UN/EDIFACT ETD Library contain the methods that allow you to set and get the delimiters, which in turn extend the functionality of the EDIFACT ETD Library.

# 5.2.1 Methods to Set or Get Delimiters

Each .xsc file (for example: com.stc.edifact\_v3\_d95B.EDF\_...Outer, which could represent

com.stc.edifact\_v3\_d95B.EDF\_D01A\_BAPLTE\_BaypPlanTotalNumbMessOuter) serves as the class for the following methods. Use these methods to set or get the default delimiters for each UN/EDIFACT ETD Template Library.

The **com.stc.edifact\_v3\_d95B.EDF\_...Outer** class extends **com.stc.jcsre.EDFETDImpl** and implements **com.stc.jcsre.ETD**.

The **com.stc.edifact\_v3\_d95B.EDF\_...Outer** methods are:

- setDefaultEdifactDelimiters on page 52
- getSegmentTerminator on page 53
- setSegmentTerminator on page 54
- getElementSeparator on page 54
- setElementSeparator on page 55
- getSubelementSeparator on page 55
- setSubelementSeparator on page 56
- getRepetitionSeparator on page 57
- setRepetitionSeparator on page 57

The UN/EDIFACT ETD Library also includes the following custom Java methods for testing the validation Collaboration:

- validate (no parameters) on page 58
- validate (one parameter) on page 58

# setDefaultEdifactDelimiters

#### Description

Sets the current delimiters to the default UN/EDIFACT delimiters:

```
segmentTerminator = '
elementSeparator = +
subelementSeparator = *
```

#### **Syntax**

```
public void setDefaultEdifactDelimiters()
```

#### **Parameters**

None

#### setDefaultEdifactDelimiters Constants

None

# **Returns**

Void

#### **Throws**

None

#### **Examples**

```
com.stc.edifact_v3_d95B.EDF_..._.Outer myETD=new com.stc.edifact_v3_d95B.
EDF_..._Outer();
.....
myETD.setDefaultEdifactDelimiters();
```

# getSegmentTerminator

# Description

Gets the segmentTerminator character.

# **Syntax**

```
public char getSegmentTerminator()
```

#### **Parameters**

None

# getSegmentTerminator Constants

None

#### Returns

#### char

Returns the segment terminator character.

#### **Throws**

None

#### **Examples**

```
com.stc.edifact_v3_d95B.EDF_..._.Outer myETD=new com.stc.edifact_v3_d95B.
EDF_..._Outer();
.....
char segTerm=myETD.getSegmentTerminator();
```

# setSegmentTerminator

# Description

Sets the segmentTerminator character.

#### **Syntax**

```
public void setSegmentTerminator(char c)
```

#### **Parameters**

| Name | Туре | Description                                |
|------|------|--------------------------------------------|
| С    | char | The segmentTerminator character to be set. |

# setSegmentTerminator Constants

None

**Returns** 

Void

**Throws** 

None

# **Examples**

```
com.stc.edifact_v3_d95B.EDF_..._..Outer myETD=new com.stc.edifact_v3_d95B.
EDF_..._Outer();
.....
char c='~';
myETD.setSegmentTerminator(c);
```

# getElementSeparator

# Description

Gets the elementSeparator character.

# **Syntax**

```
public char getElementSeparator()
```

#### **Parameters**

None

# getElementSeparator Constants

None

#### Returns

#### char

Returns the element separator character.

#### **Throws**

None

# **Examples**

```
com.stc.edifact_v3_d95B.EDF_..._.Outer myETD=new com.stc.edifact_v3_d95B.
EDF_..._Outer();
.....
char elmSep=myETD.getElementSeparator();
```

# setElementSeparator

# Description

Sets the elementSeparator character.

#### **Syntax**

```
public void setElementSeparator(char c);
```

#### **Parameters**

| Name | Туре | Description                               |
|------|------|-------------------------------------------|
| С    | char | The elementSeparator character to be set. |

#### setElementSeparator Constants

None

#### **Returns**

Void

#### **Throws**

None

# **Examples**

```
com.stc.edifact_v3_d95B.EDF_..._.Outer myETD=new com.stc.edifact_v3_d95B.
EDF_..._Outer();
.....
char c='+';
myETD.setElementSeparator(c);
```

# getSubelementSeparator

# Description

Gets the subelementSeparator character.

# **Syntax**

```
public char getSubelementSeparator()
```

#### **Parameters**

None

#### getSubelementSeparator Constants

None

#### Returns

#### char

Returns the getSubelement character.

#### **Throws**

None

# **Examples**

```
com.stc.edifact_v3_d95B.EDF_..._.Outer myETD=new com.stc.edifact_v3_d95B.
EDF_..._Outer();
.....
char subeleSep=myETD.getSubelementSeparator();
```

# setSubelementSeparator

# Description

Sets the SubelementSeparator character.

# **Syntax**

```
public void setSubelementSeparator(char c)
```

#### **Parameters**

| Name | Туре | Description                                  |
|------|------|----------------------------------------------|
| С    | char | The SubelementSeparator character to be set. |

# setSubelementSeparator Constants

None

#### **Returns**

Void

#### **Throws**

None

# **Examples**

```
com.stc.edifact_v3_d95B.EDF_..._.Outer myETD=new com.stc.edifact_v3_d95B.
EDF_..._Outer();
.....
char c=':';
myETD.setSubelementSeparator(c);
```

# getRepetitionSeparator

# Description

Gets the RepetitionSeparator character.

#### **Syntax**

```
public char getRepetitionSeparator()
```

#### **Parameters**

None

# getRepetitionSeparator Constants

None

#### **Returns**

#### char

Returns the getRepetitionSeparator character.

#### **Throws**

None

# **Examples**

```
com.stc.edifact_v3_d95B.EDF_..._.Outer myETD=new com.stc.edifact_v3_d95B.
EDF_..._Outer();
.....
char repSep=myETD.getRepetitionSeparator();
```

# set Repetition Separator

# Description

Sets the RepetitionSeparator character.

#### **Syntax**

```
public void setRepetitionSeparator(char c)
```

#### **Parameters**

| Name | Туре | Description                                  |
|------|------|----------------------------------------------|
| С    | char | The RepetitionSeparator character to be set. |

# setRepetitionSeparator Constants

None

#### **Returns**

Void

#### **Throws**

None

#### **Examples**

```
com.stc.edifact_v3_d95B.EDF_..._.Outer myETD=new com.stc.edifact_v3_d95B.
EDF_..._Outer();
.....
char c='*';
myETD.setRepetitionSeparator(c);
```

# validate (no parameters)

# Description

Validates the ETD content in memory.

# **Syntax**

```
public java.lang.String validate()
```

#### **Parameters**

None.

#### validate Constants

None.

# Returns

#### java.lang.String

A description of the errors found in the data. If there are no errors, the string is null.

#### **Throws**

None.

#### **Examples**

```
com.stc.edifact_v3_d95B.EDF_..._.Outer myETD=new com.stc.edifact_v3_d95B.
EDF_..._Outer();
.....
string msg=myETD.validate();
```

# validate (one parameter)

# Description

Validates the ETD content, either immediately after unmarshaling or in memory. When the parameter is false, this method works in the same way as validate (with no parameters). When the parameter is true, this can be used to validate length information in the input data file.

# **Syntax**

public String validate(boolean original)

# **Parameters**

| Name     | Туре    | Description                                                                                         |
|----------|---------|----------------------------------------------------------------------------------------------------|
| original | boolean | If true, validates the ETD content right after unmarshaling. If false, validates the ETD in memory. |

#### validate Constants

None.

#### **Returns**

# String

A description of the errors found in the data. If there are no errors, the string is null.

# **Throws**

None

# **Examples**

```
com.stc.edifact_v3_d95B.EDF_..._.Outer myETD=new com.stc.edifact_v3_d95B.
EDF_..._Outer();
.....
string msg=myETD.validate(true);
```

#### e\*Gate directory tree Index of UN/EDIFACT ETD templates 39 implementation structures 31 e\*Xchange implementation **Symbols** acknowledgments 31 enveloping 31 translations 31 appends data elements 41 validations 31 .xsc EDI appends Java messages 42 payment processing exchange of payment orders 25 exchange of remittance information 24 Α formats for transporting a payment 26 acknowledgments functions a payment must perform 25 payment 30 issuance of payment order 26 overview 24 routing of remittance information 25 B processing batch messages key terms 31 defined in Version D00A 14 end-to-end scenario 30 envelopes 21 enveloping scenarios C end-to-end 30 CD-ROMs point-to-point 29 location of UN/EDIFACT ETD Libraries 35 understanding 28 compatible systems es\_ Compaq Tru64 Version 4.0.f 10 precedes data elements 41 UNIX 10 **Event Type Definition** Windows NT/2000 10 message structure in EDI 13 external system requirements 34 components of UN/EDIFACT 12 control messages 22 F v447conventions, writing in document 9 files .class 13 .jar 13 D .ssc 12 data elements .xsc 13 appended with **SEF 13** .ssc 41 preceded with es 41 delimiters 13, 22 Installation directory structure before installing UN/EDIFACT 40, 41 on Windows NT/2000 35 document UN/EDIFACT ETD templates organization 9 must install v3 and v4 37 on UNIX 38 on Windows NT/2000 35

E

| J                            | compared to X12 21                                      |
|------------------------------|---------------------------------------------------------|
| Java messages                | overview 12                                             |
| appended with                | point-to-point example 27                               |
| .jar 42                      | types of acknowledgments                                |
| .xsc 42                      | compared to X12 31                                      |
|                              | United Nations URL                                      |
|                              | for additional information 20, 39                       |
| K                            | X12 comparison                                          |
| key terms                    | of Payment Order/Remittance Advice 27                   |
| EDI processing 31            | UN/EDIFACT ETD Library 12, 22                           |
|                              | directories                                             |
|                              | groupings of                                            |
| L                            | explained 40<br>overview of 43                          |
| loops 21                     | files                                                   |
|                              | overview of 43                                          |
|                              | UN/EDIFACT ETD templates                                |
| M                            | e*Gate directory tree 39                                |
| message names                | installation 35–39                                      |
| size 43                      | installing on UNIX 38                                   |
| message structure            | installing on Windows NT/2000 35                        |
| defined 13                   | UN/EDIFACT Libraries                                    |
| ETD in e*Gate 13             | location on CD-ROMs 35                                  |
|                              | UNA segment 21                                          |
| D.                           | United Nations                                          |
| P                            | URL for additional information 20, 39                   |
| payment acknowledgment 30    | UNIX                                                    |
| Payment Order                | installing UN/EDIFACT ETD templates 38                  |
| X12-UN/EDIFACT comparison 27 | user guide                                              |
| point-to-point scenario 29   | purpose and scope 8                                     |
|                              |                                                         |
| R                            | V                                                       |
| 1 0                          | 2                                                       |
| reader 8                     | v3                                                      |
| Remittance Advice            | batch control messages 44                               |
| X12-UN/EDIFACT comparison 27 | batch segments 44 required for every EDIFACT message 43 |
|                              | templates                                               |
| S                            | must be installed 37                                    |
| sagment names                | v4                                                      |
| segment names<br>size 43     | control messages 47                                     |
| segment table                | required for every EDIFACT message 43                   |
| example of <b>20</b>         | segments 47                                             |
| supporting documents 11      | templates                                               |
| system requirements 33       | must be installed 37                                    |
| system requirements 55       | Version D00A 14                                         |
|                              |                                                         |
| U                            | 14/                                                     |
| UN/EDIFACT                   | W                                                       |
| compared with X12 23         | Windows NT/2000                                         |
| components of 12             | before installing 35                                    |
| directory structure 40, 41   | installing EDIFACT ETD templates 35                     |
| envelopes                    |                                                         |

# Index

# X

# X12

compared with UN/EDIFACT 23
EDIFACT comparison
of Payment Order/Remittance Advice 27
end-to-end example 27
envelopes
compared to UN/EDIFACT 21
types of acknowledgments
compared to UN/EDIFACT 31